# 會計系統網路請購 操作說明

艾富資訊 111年09月20日

1

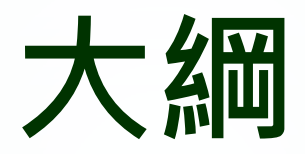

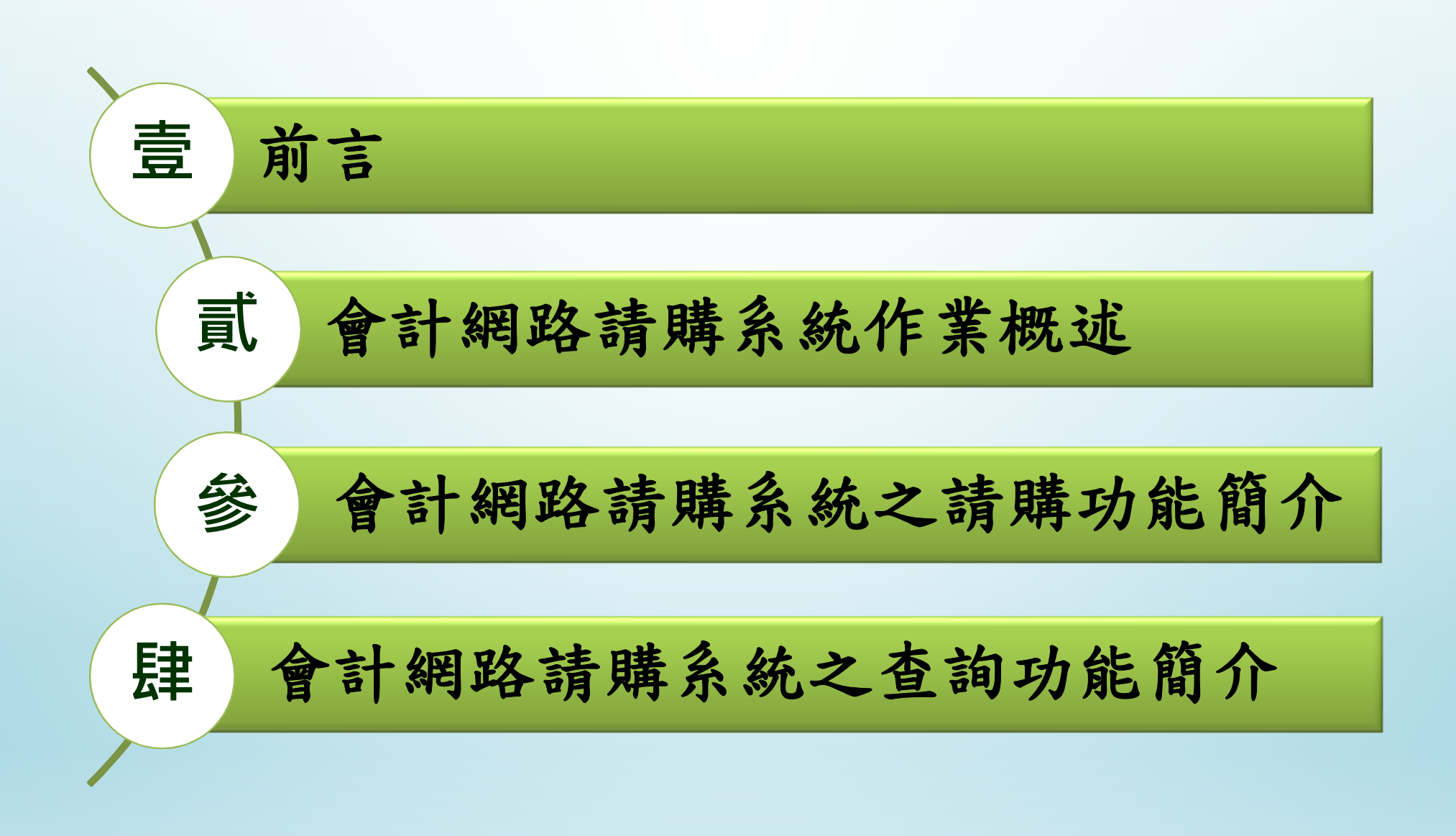

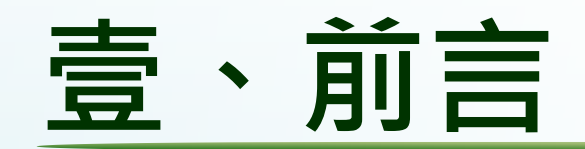

# 提供計畫主持人或計畫相關使用者即時 帳務請購及查詢。利用www技術將計畫帳務的相關資訊,透 過本系統提供給特定的各計畫主持人查詢瀏覽,而且提供計畫主持人輸入相關請購資料並可做立即性的預算控制。

## 貳、會計網路請購系統作業概述

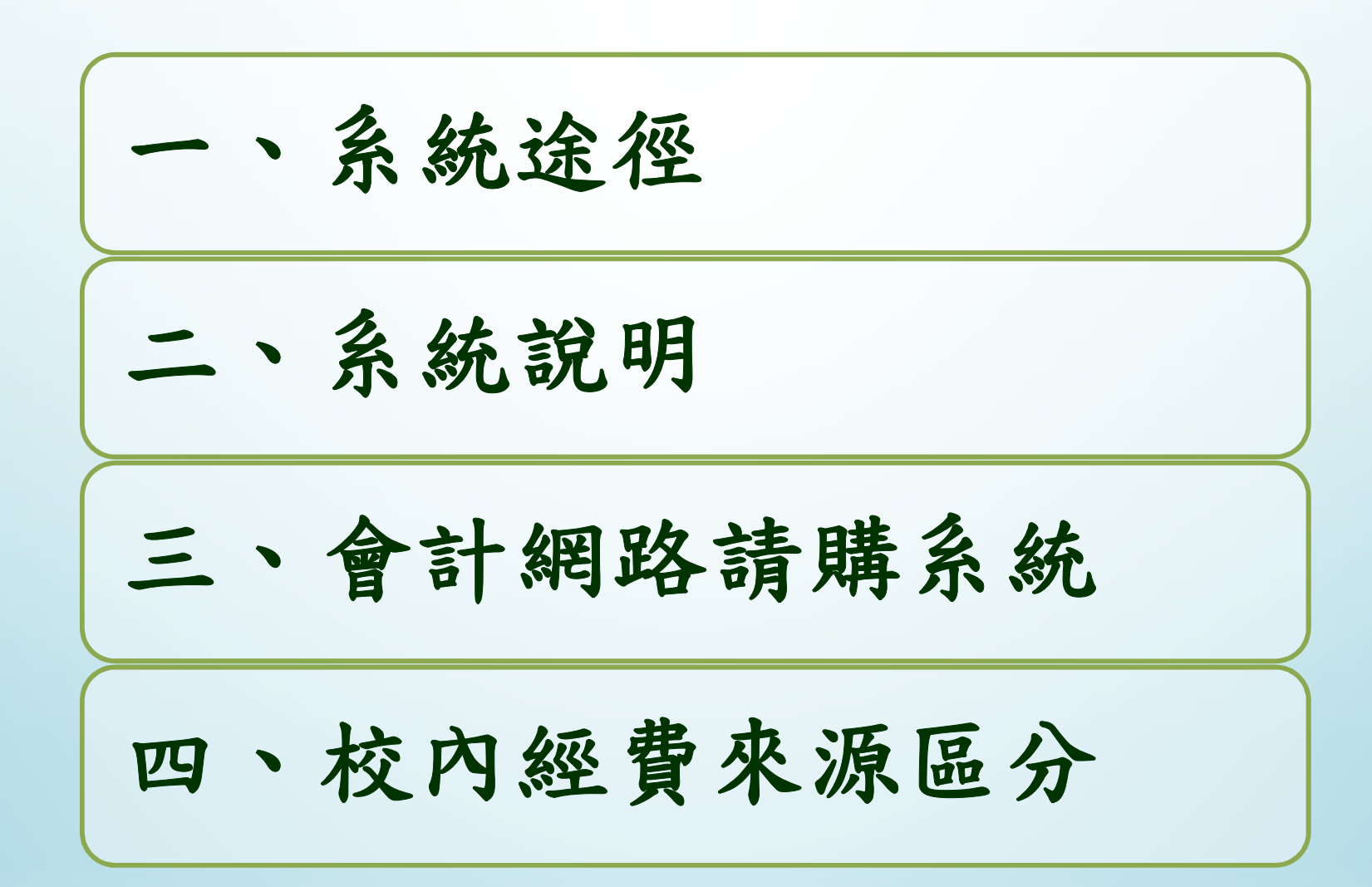

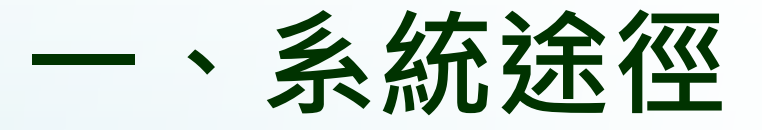

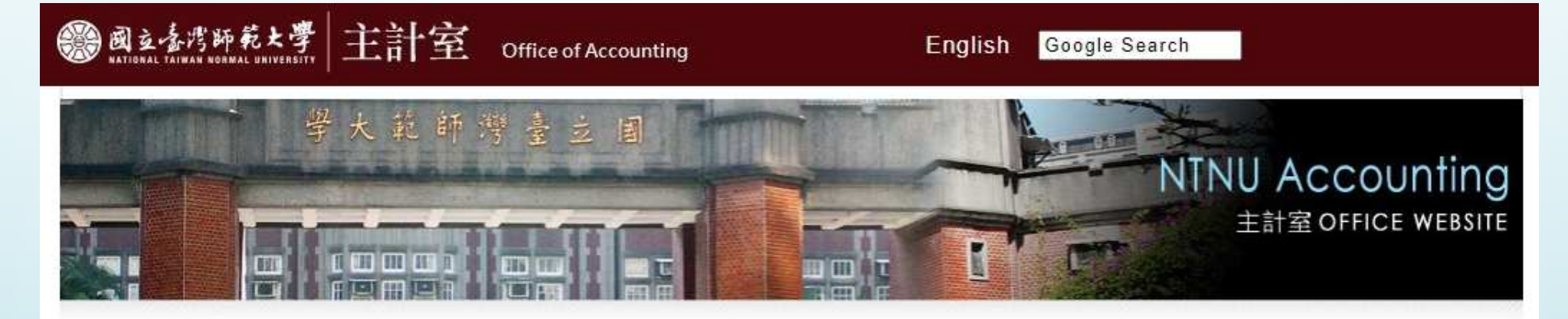

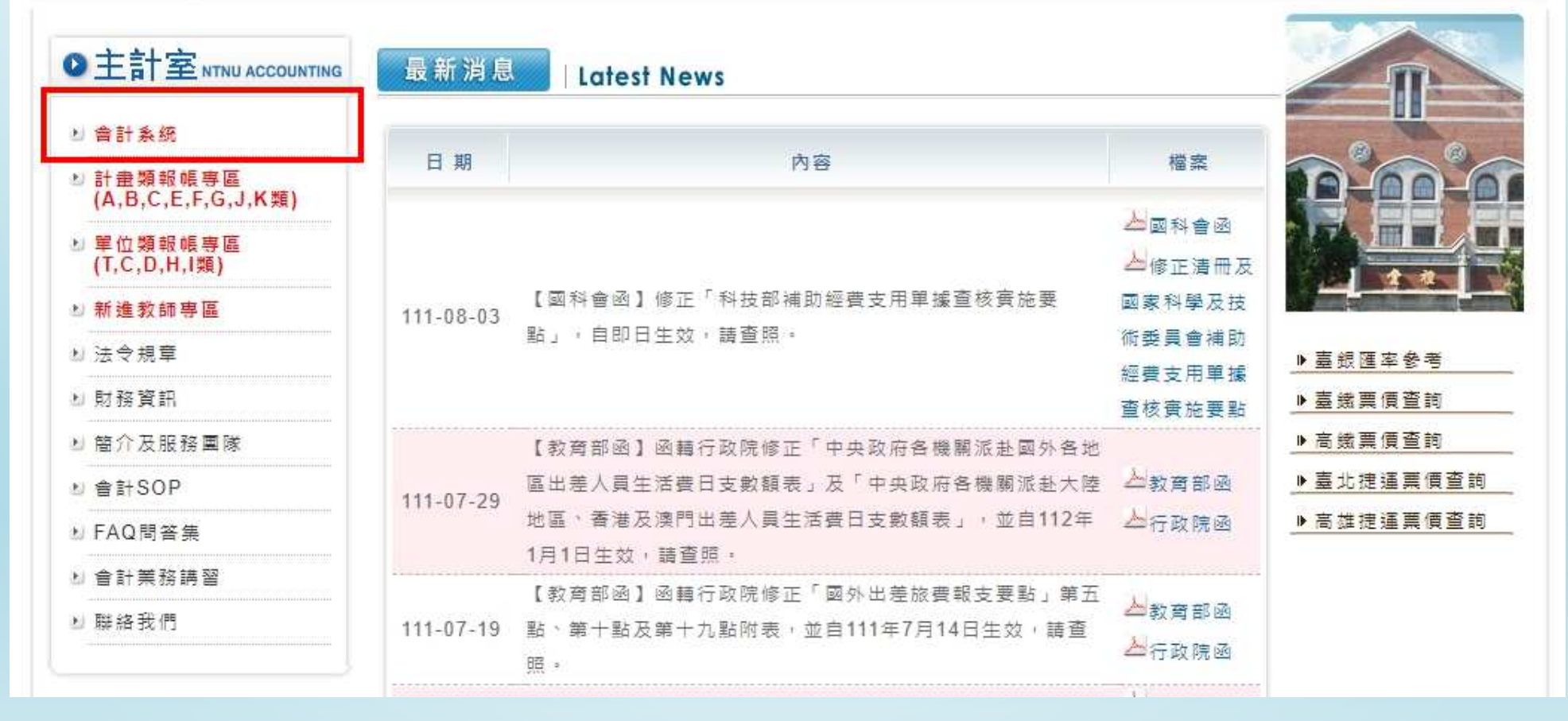

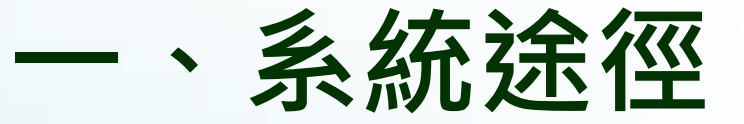

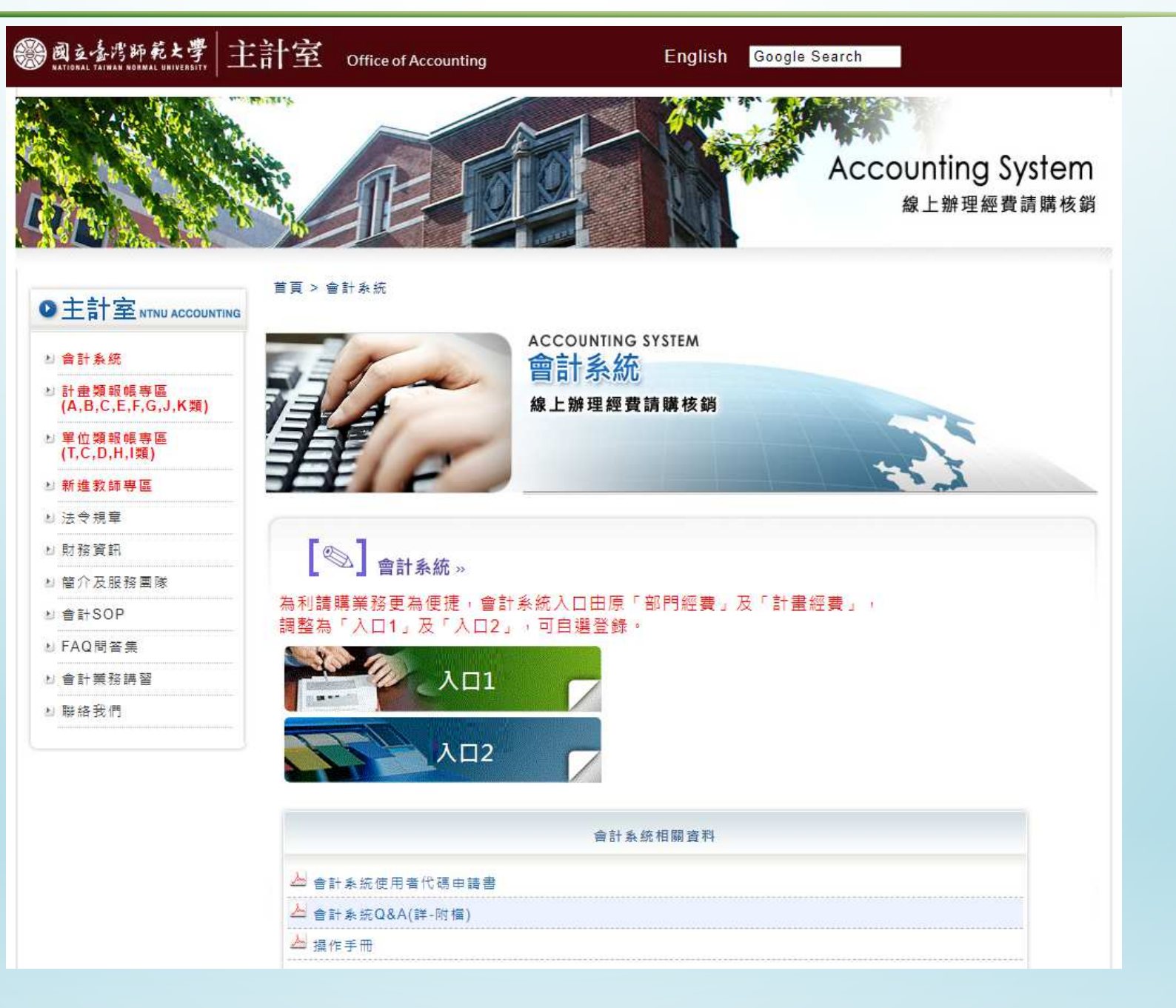

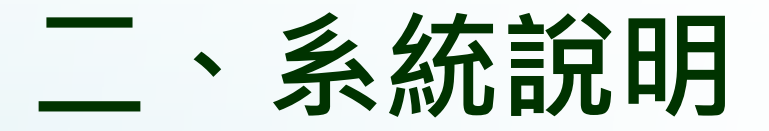

會計網路請購系統與主計室會計管理系統為『一體兩面』。會計網路請購系統『主要』提供校內各行政、系所單位進行經費報支作業,並 達到經費『即時』預控之功能。

#### 會計網路請購系統-申請帳號

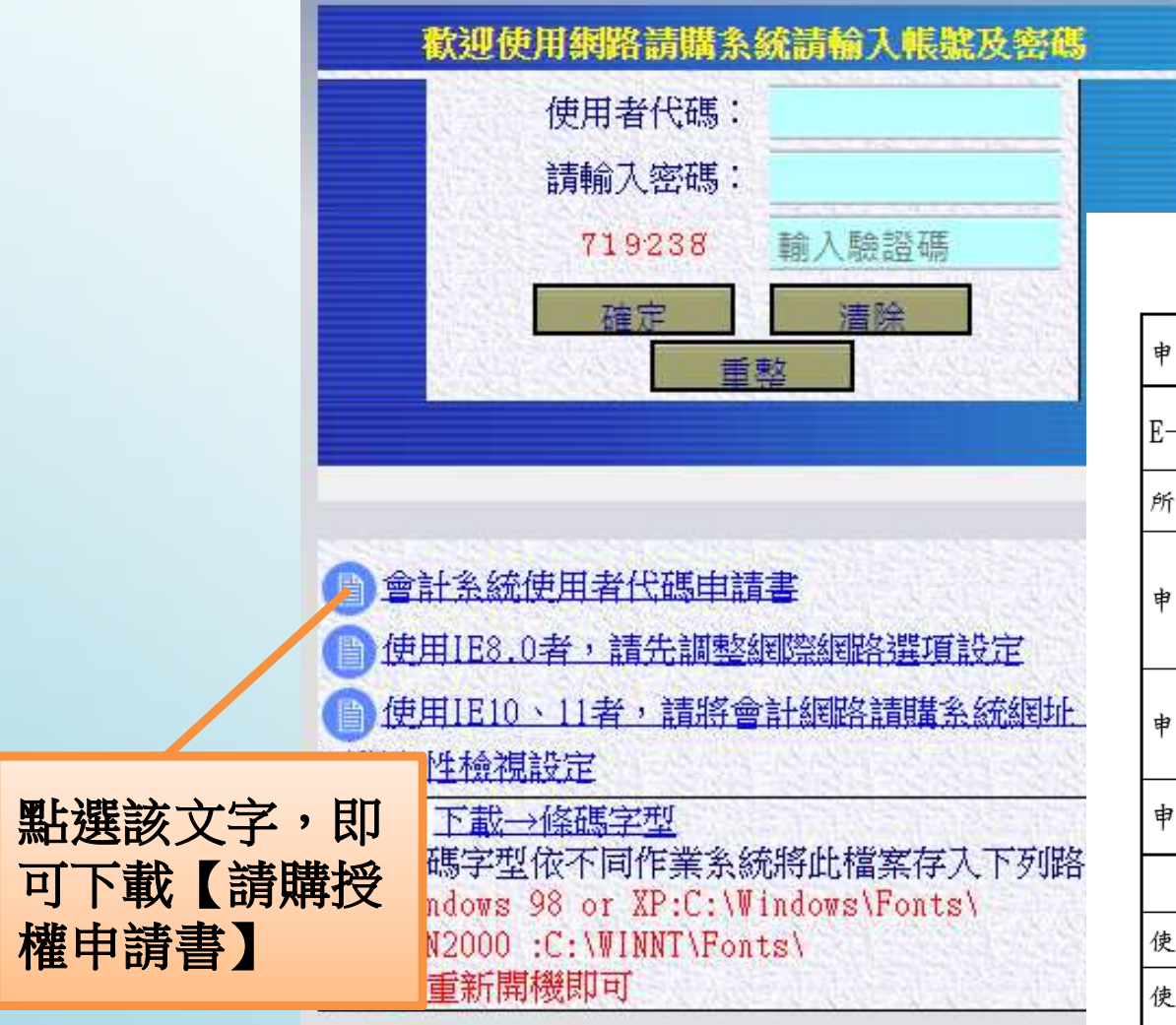

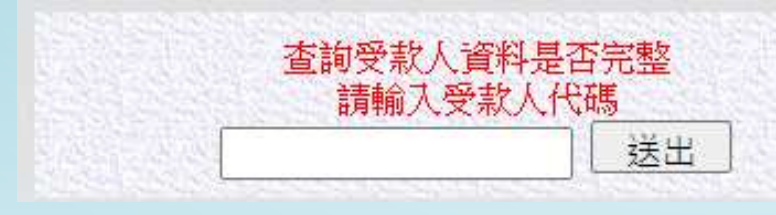

#### 會計系統使用者代碼申請書

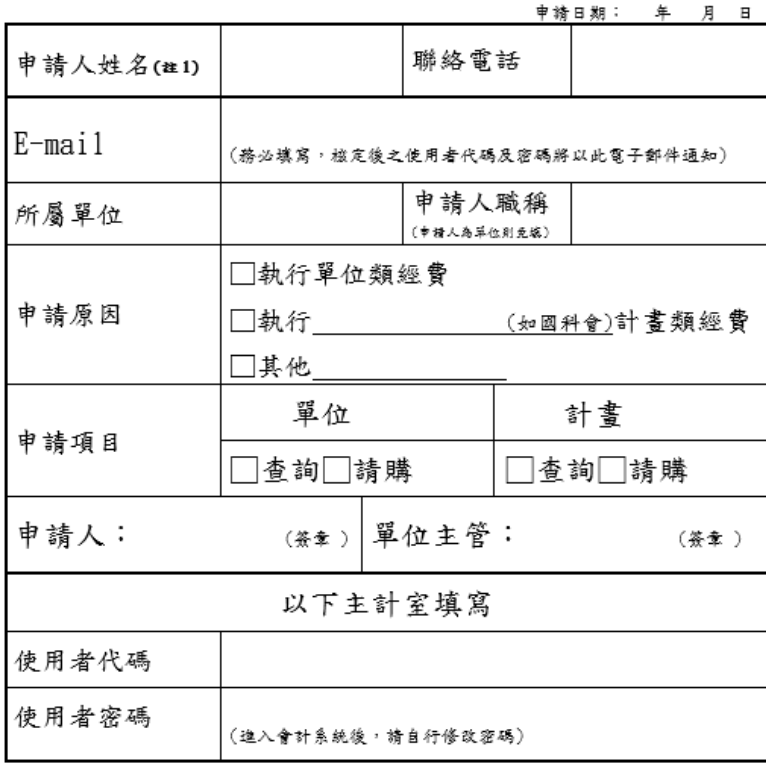

#### 備註:

1. 申請人以校內教師為主,每人最多申請3組。

2. 申請後有經費授權之需求,請於會計系統上點選【部門請購查詢】或【計畫 請購查詢】/【經費授權】/請選擇計畫【下拉選擇計畫】/輸入【使用者代碼】 /【查詢】【請購】打勾。

#### 三、會計網路請購系統-登入畫面

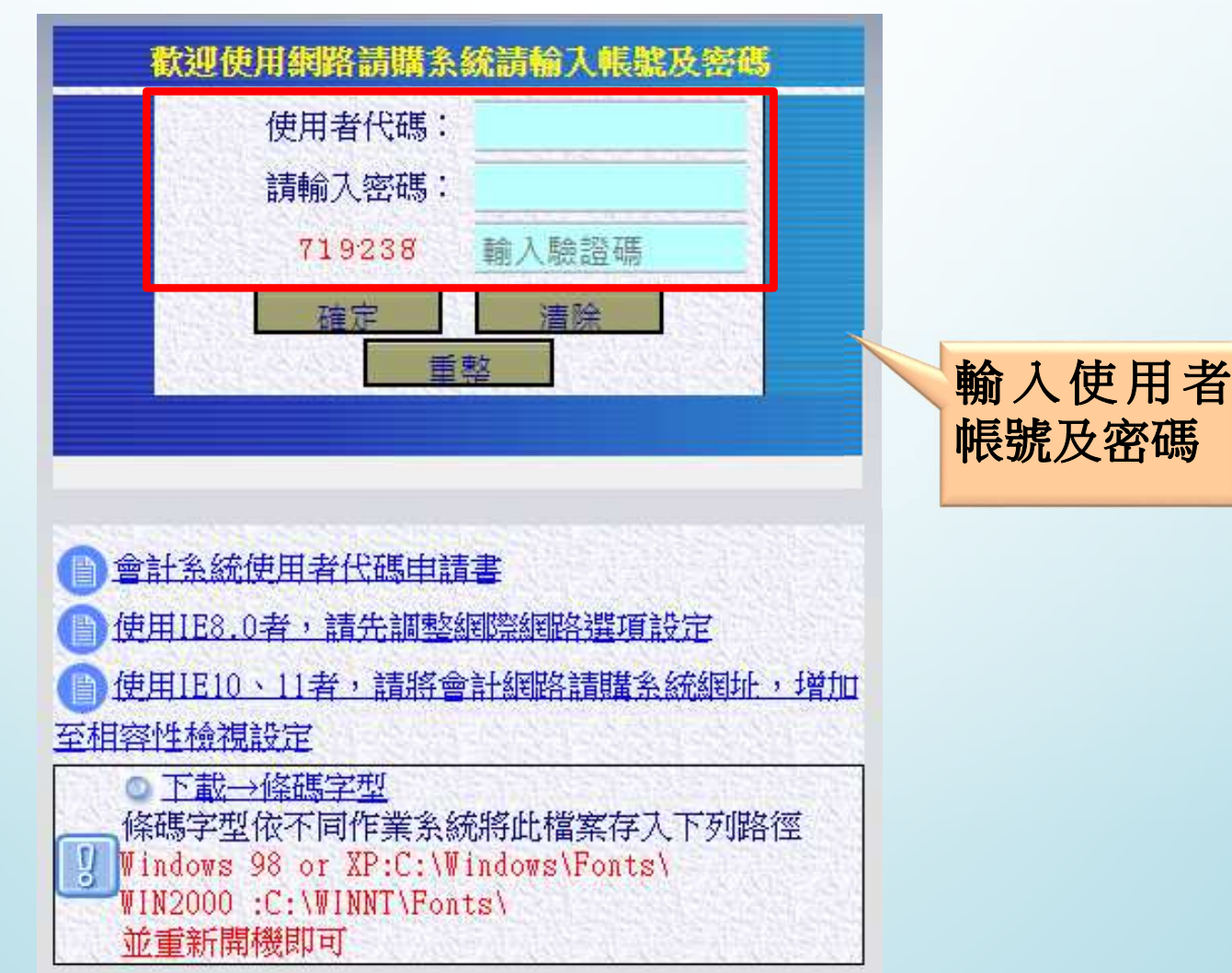

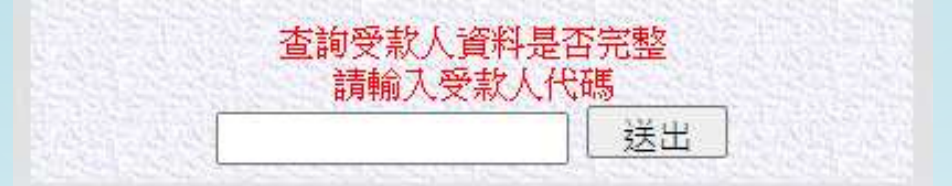

#### 三、會計網路請購系統-允許彈跳視窗

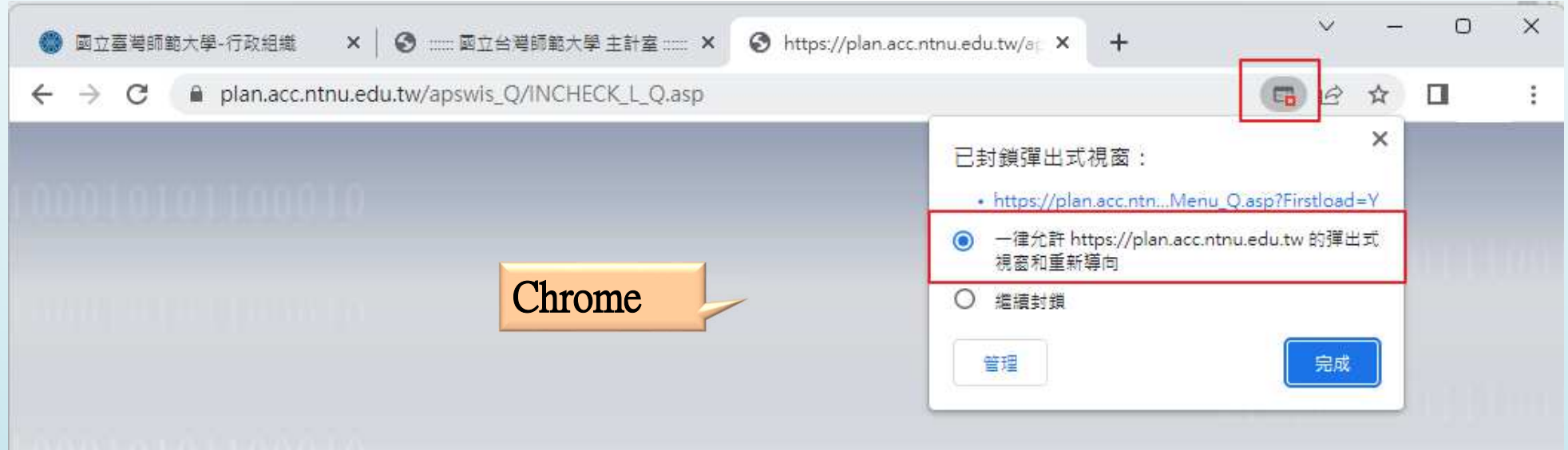

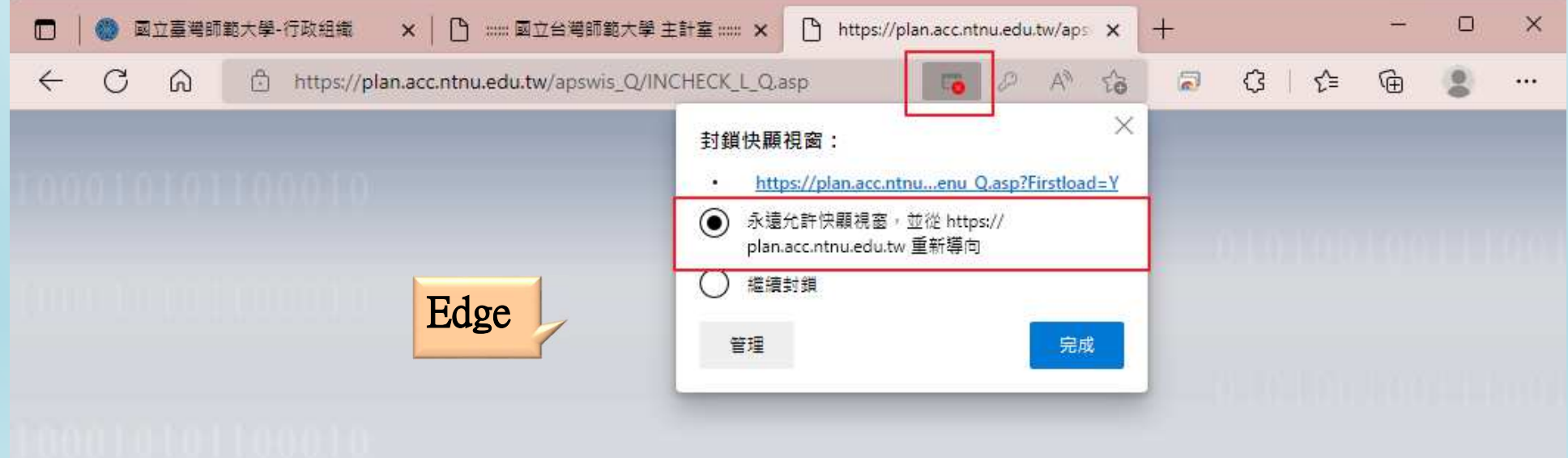

#### 會計網路請購系統-系統功能畫面

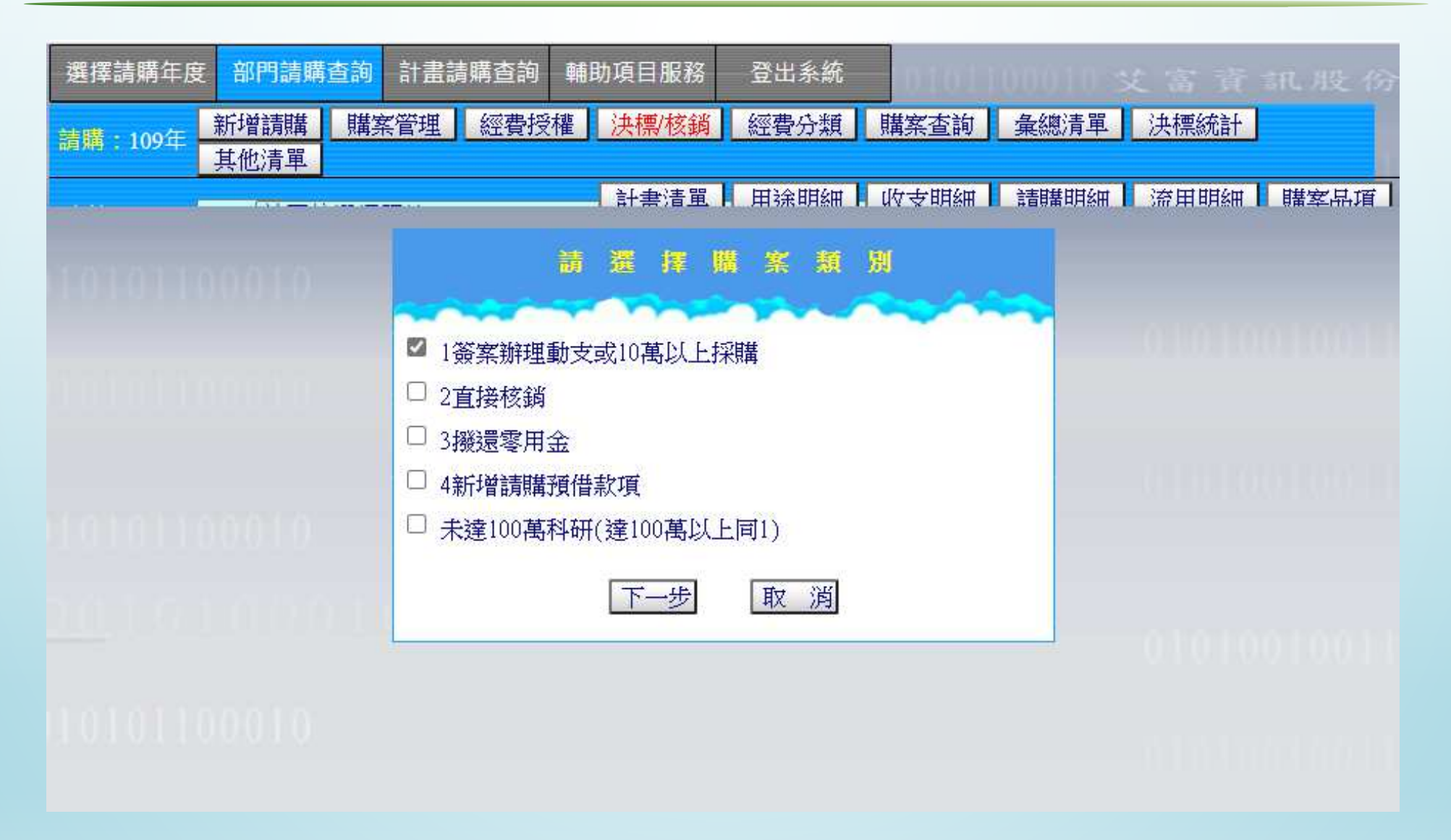

#### 四、校內經費來源區分

#### 部門經費:泛指單位內部支應年度工作經費,需每年重新分配當年可用額度O

計畫經費:泛指專題研究、專款專用之 經費,執行至該計畫結束為止。

#### 参、會計網路請購系統之請購功能簡介

、請購與查詢功能說明、經費請購或查詢權限、請購功能簡介、系統操作

#### 請購與查詢功能說明

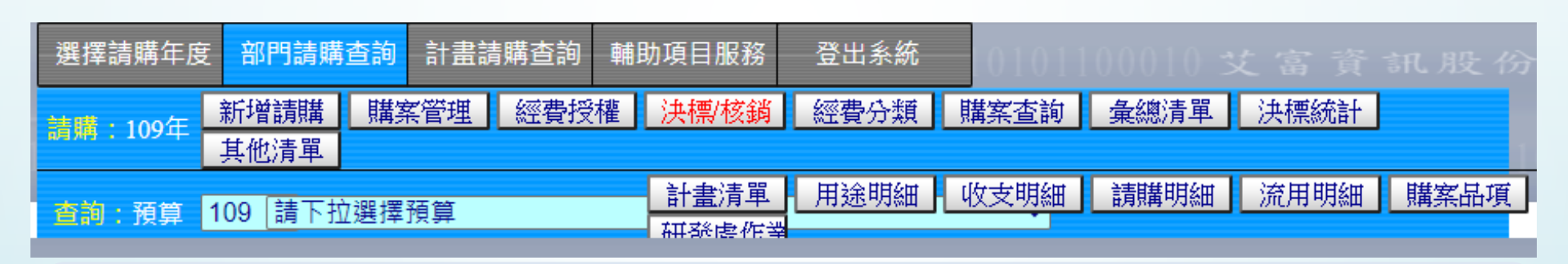

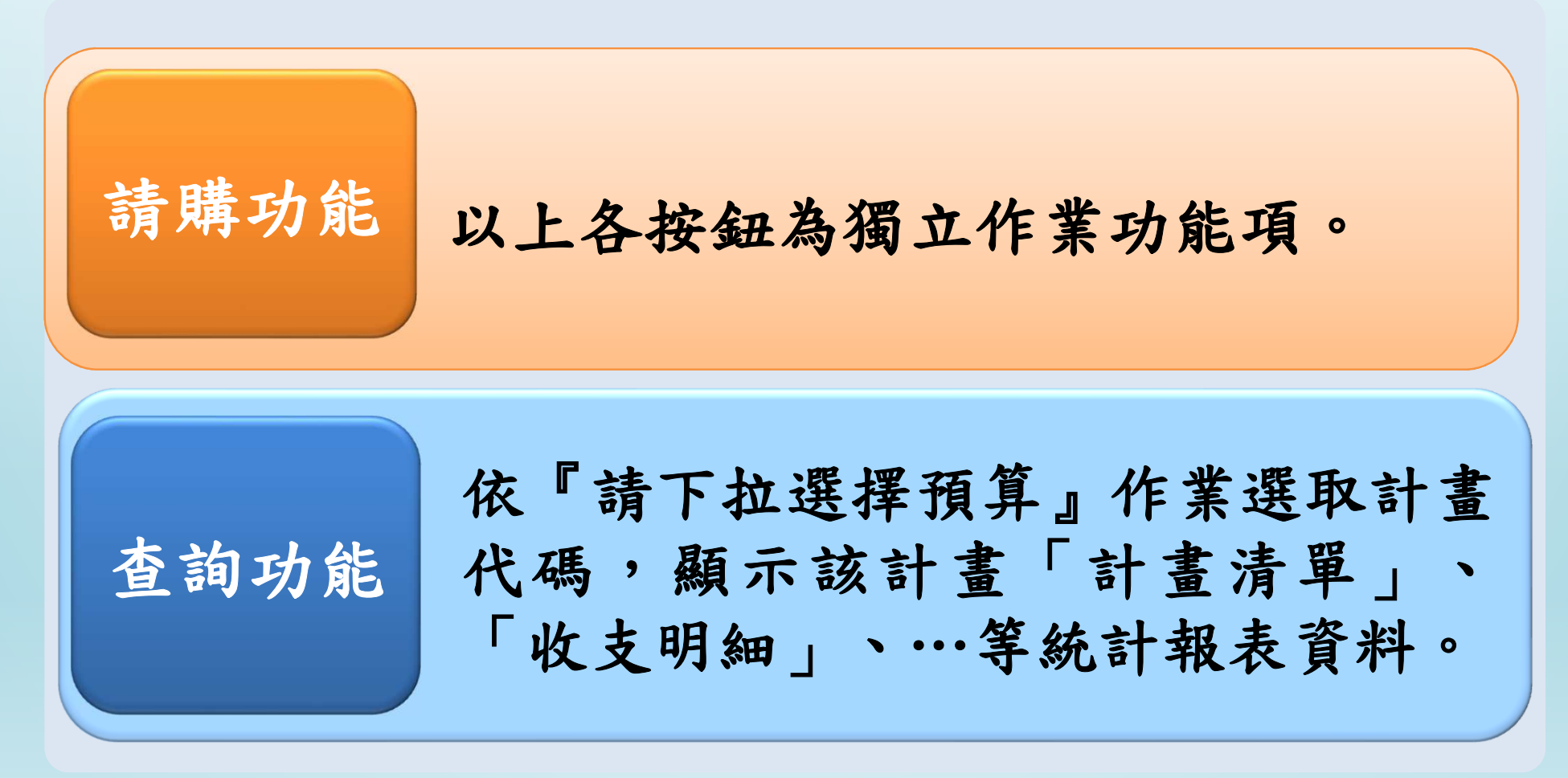

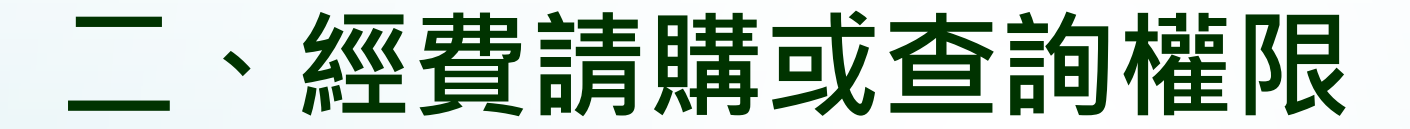

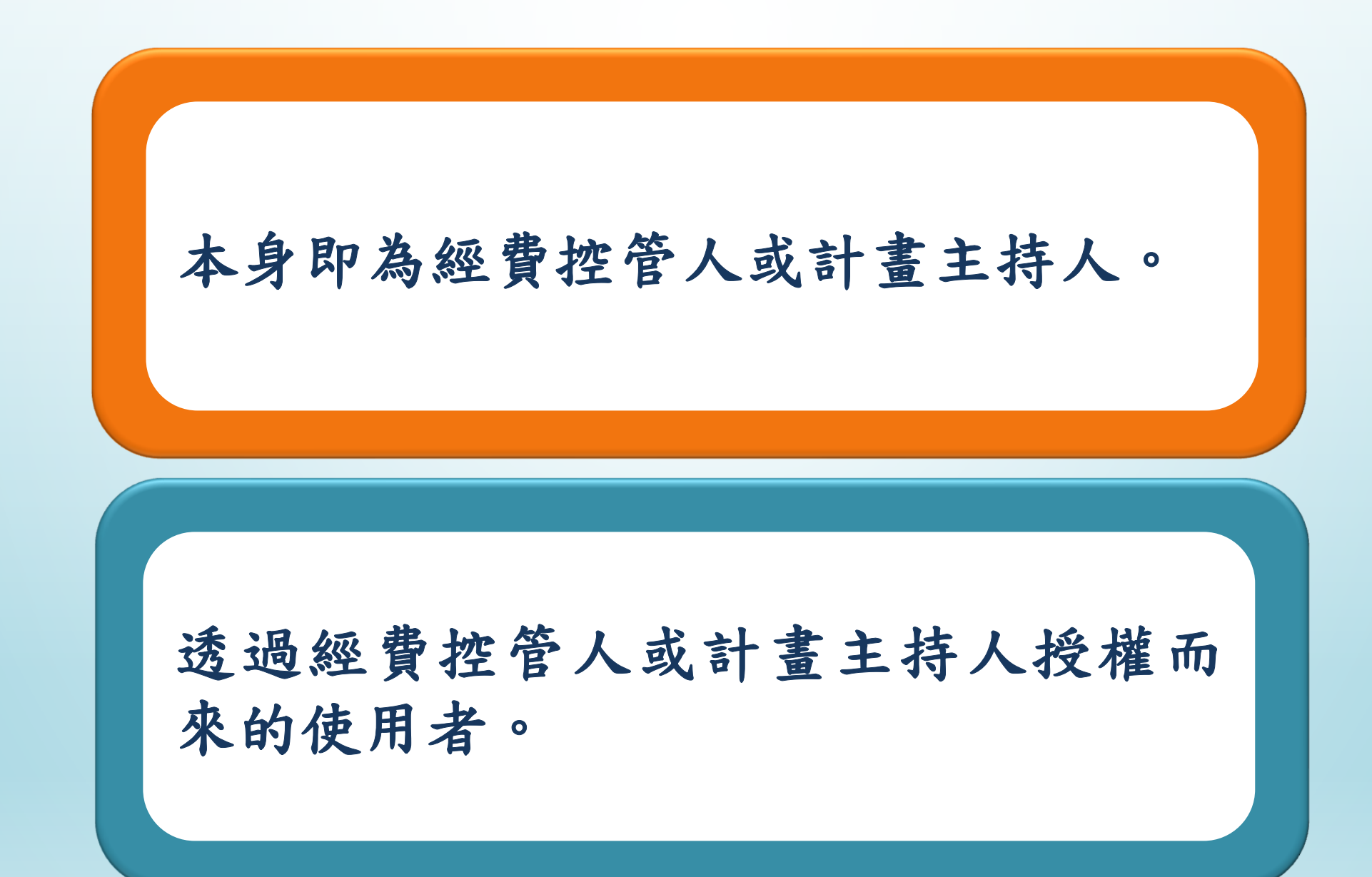

# 請購功能簡介(1/2)

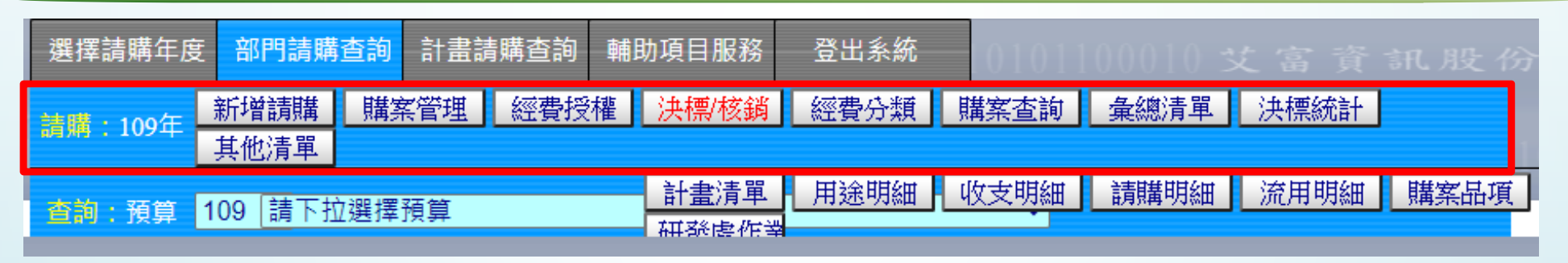

- 【新增請購】:申請新的請購案。
- 【購案管理】:已申請購案之報銷作業、檢視購案審核進度、修改、刪除、列印及查詢。
- 【經費授權】:單一計畫(或部分經費)系統預設主持人具請購或查詢權限, 若欲多人使用該經費時,則由計畫主持人(或經費控管人)授權其他使用者(或其他單位)請購或查詢之權限。
- 【決標/核銷】:提供採購單位,進行經辦購案決標及核銷作業。
- 【經費分類】:提供使用者,建立該系所自訂的經費分類代碼,提供更為仔細的管理方式。(僅部門請購查詢使用)

### 請購功能簡介(2/2)

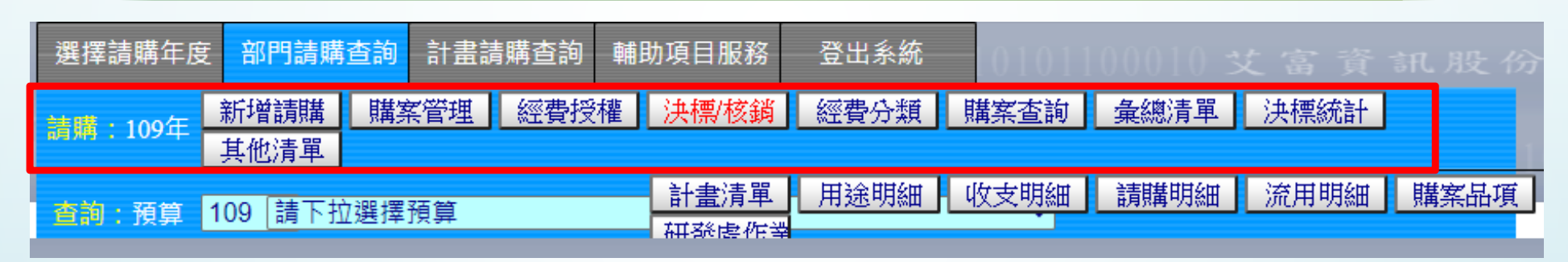

【購案查詢】:提供使用者查詢己結案或未結案的請購之明細。

【彙總清單】:提供併入多筆請購單,產出受款人資訊。

【決標統計】:配合『決標/核銷』作業統計報表。

【其他清單】:提供收入退回案件的造冊功能(如學分費、停車證…)。

### 四、系統操作-新增請購(1/8)

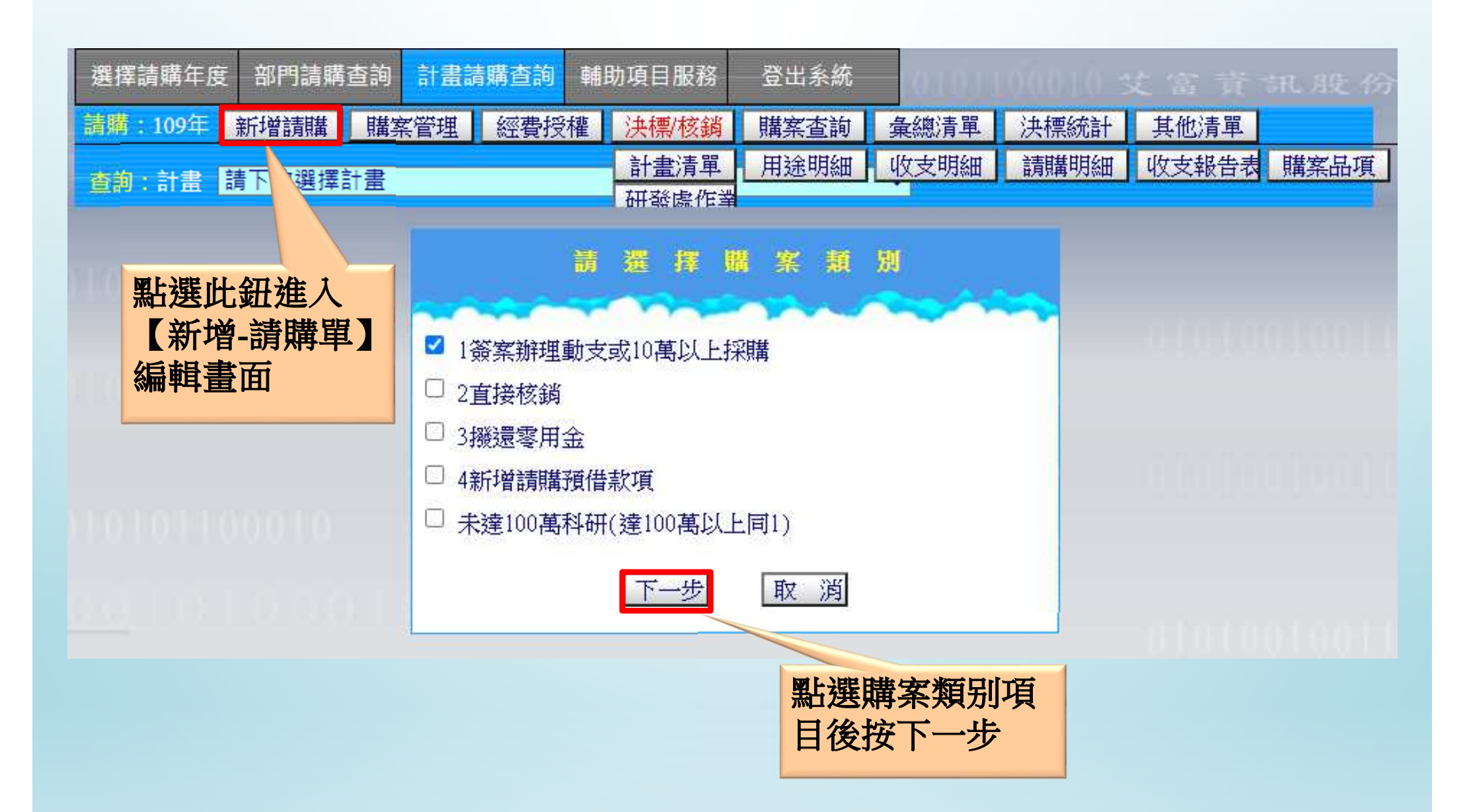

### 四、系統操作-新增請購(2/8)

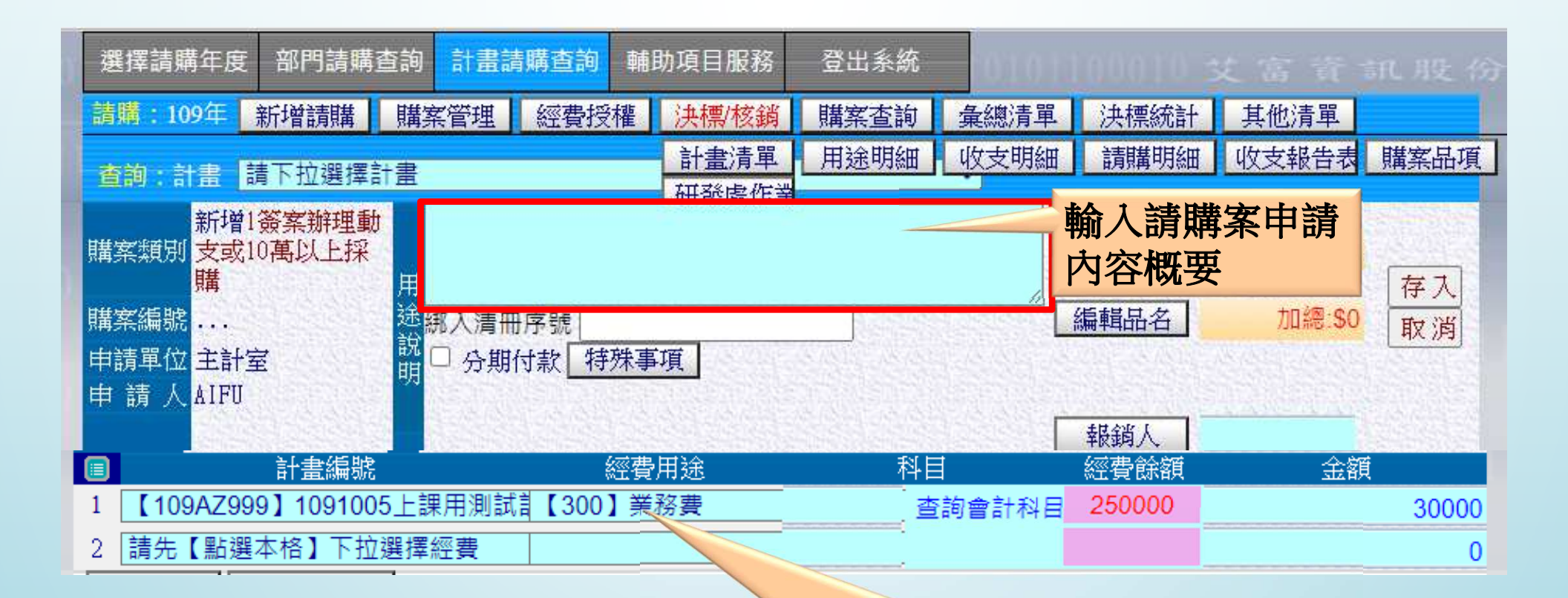

下拉選擇動支經費及填入金額可於同購案中帶入多個計劃經費, 但同張請購單中的多個經費須為同個類別。

### 四、系統操作-新增請購(3/8)

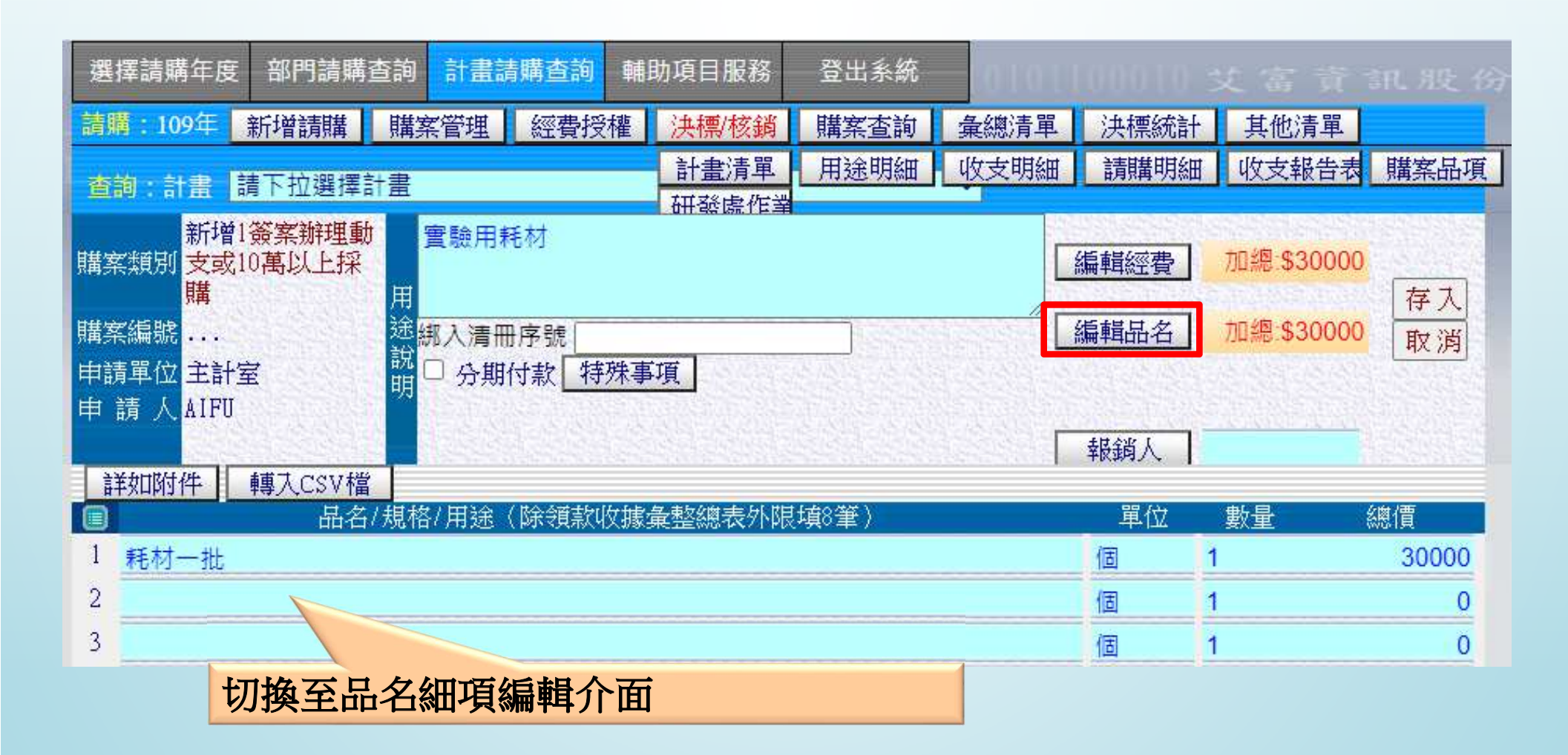

### 四、系統操作-新增請購(4/8)

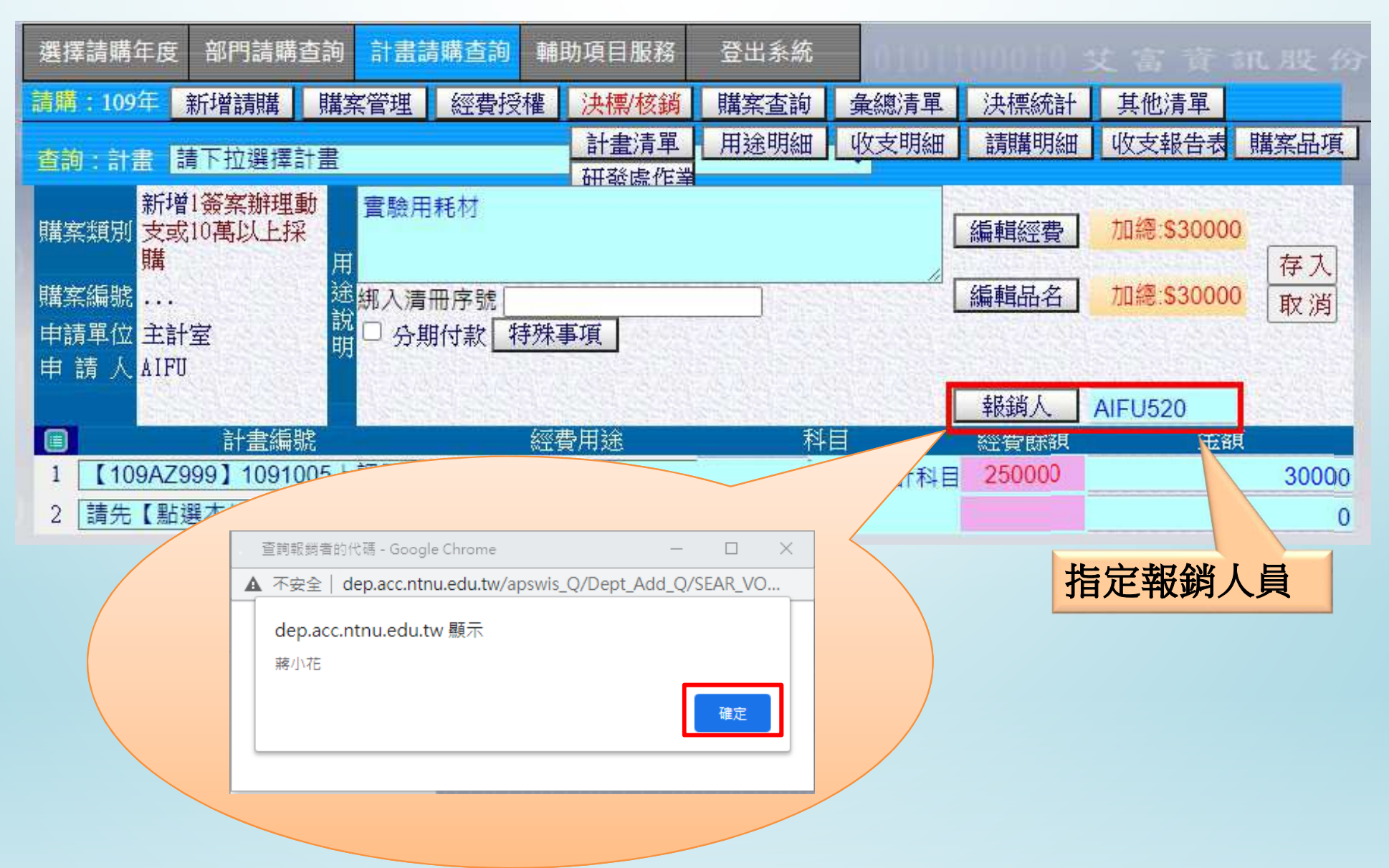

### 四、系統操作-新增請購(5/8)

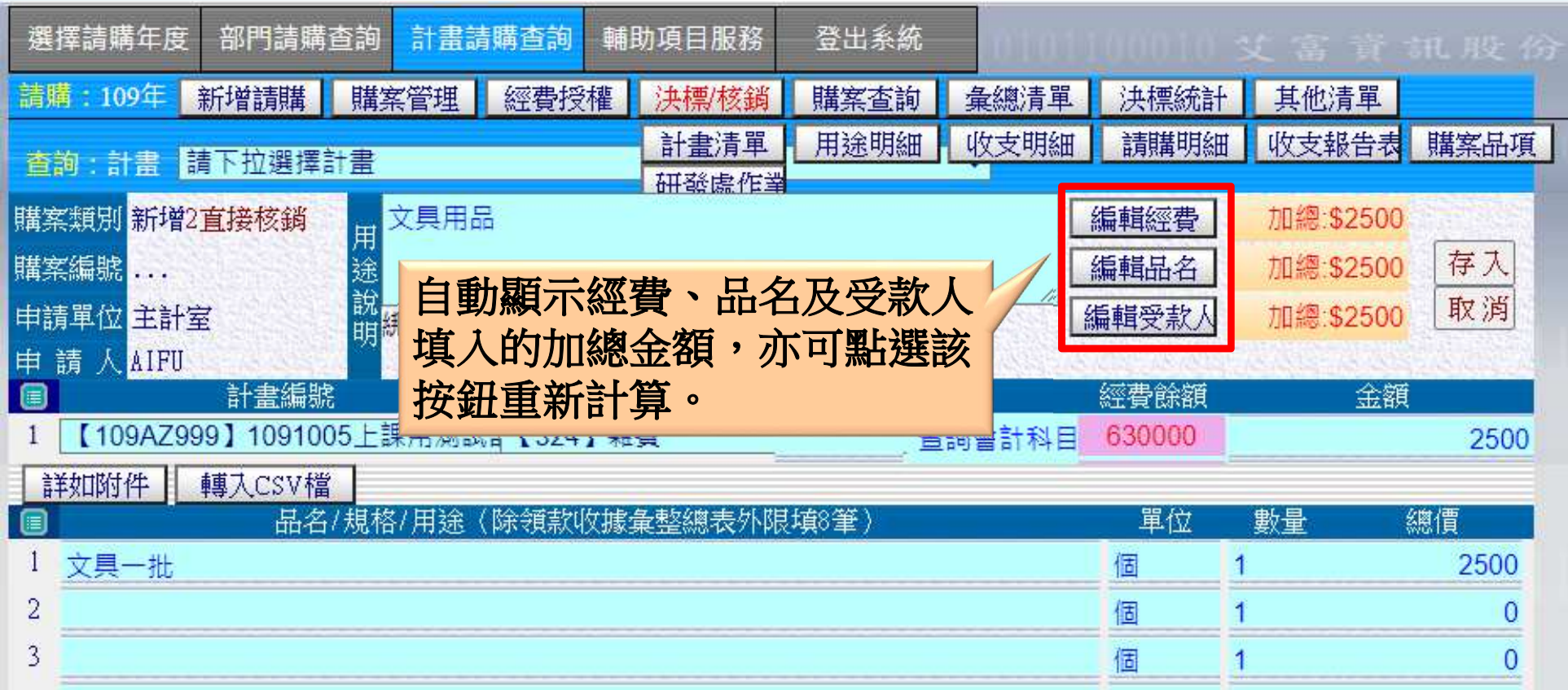

#### 四、系統操作-新增請購(6/8)

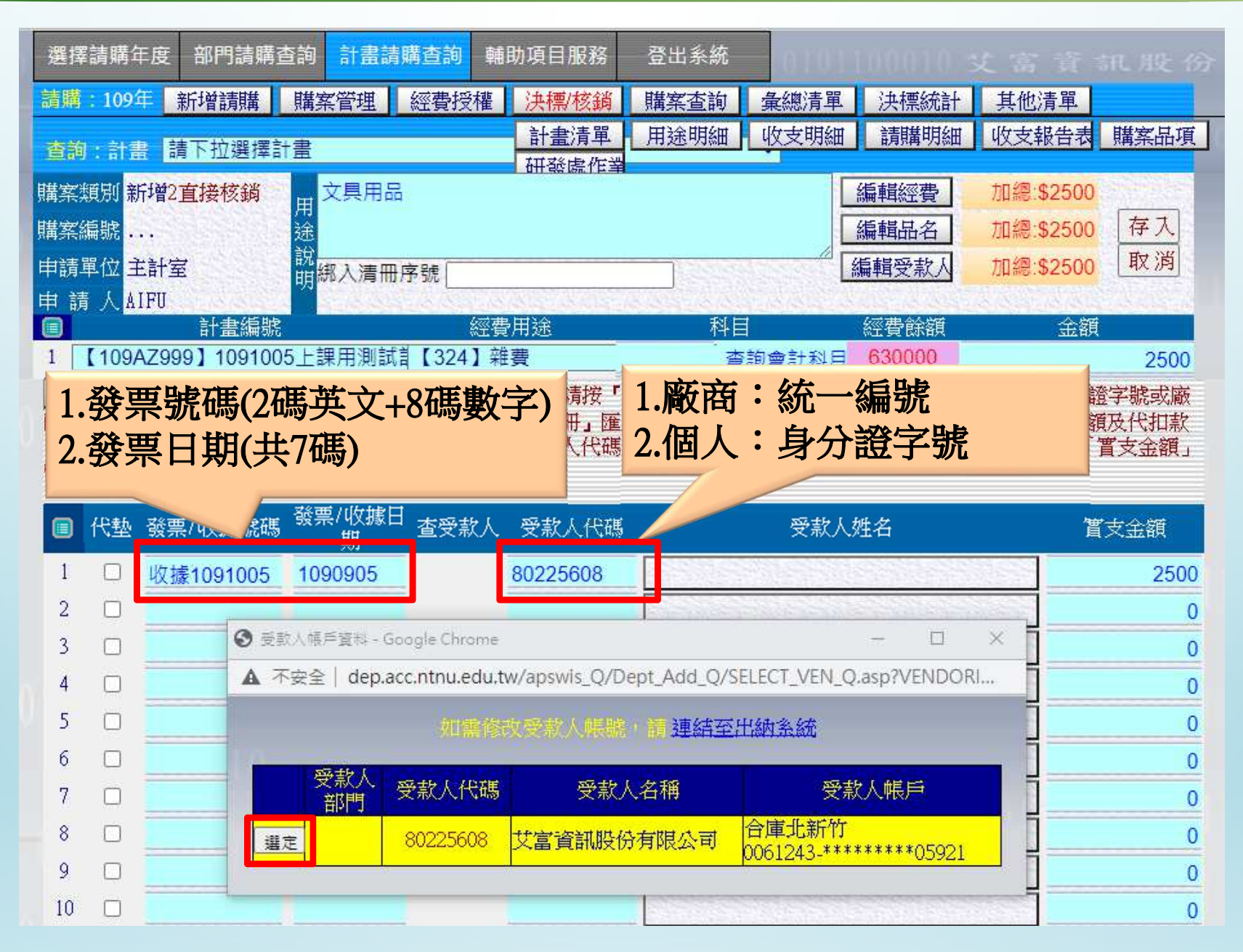

### 四、系統操作-新增請購(7/8)

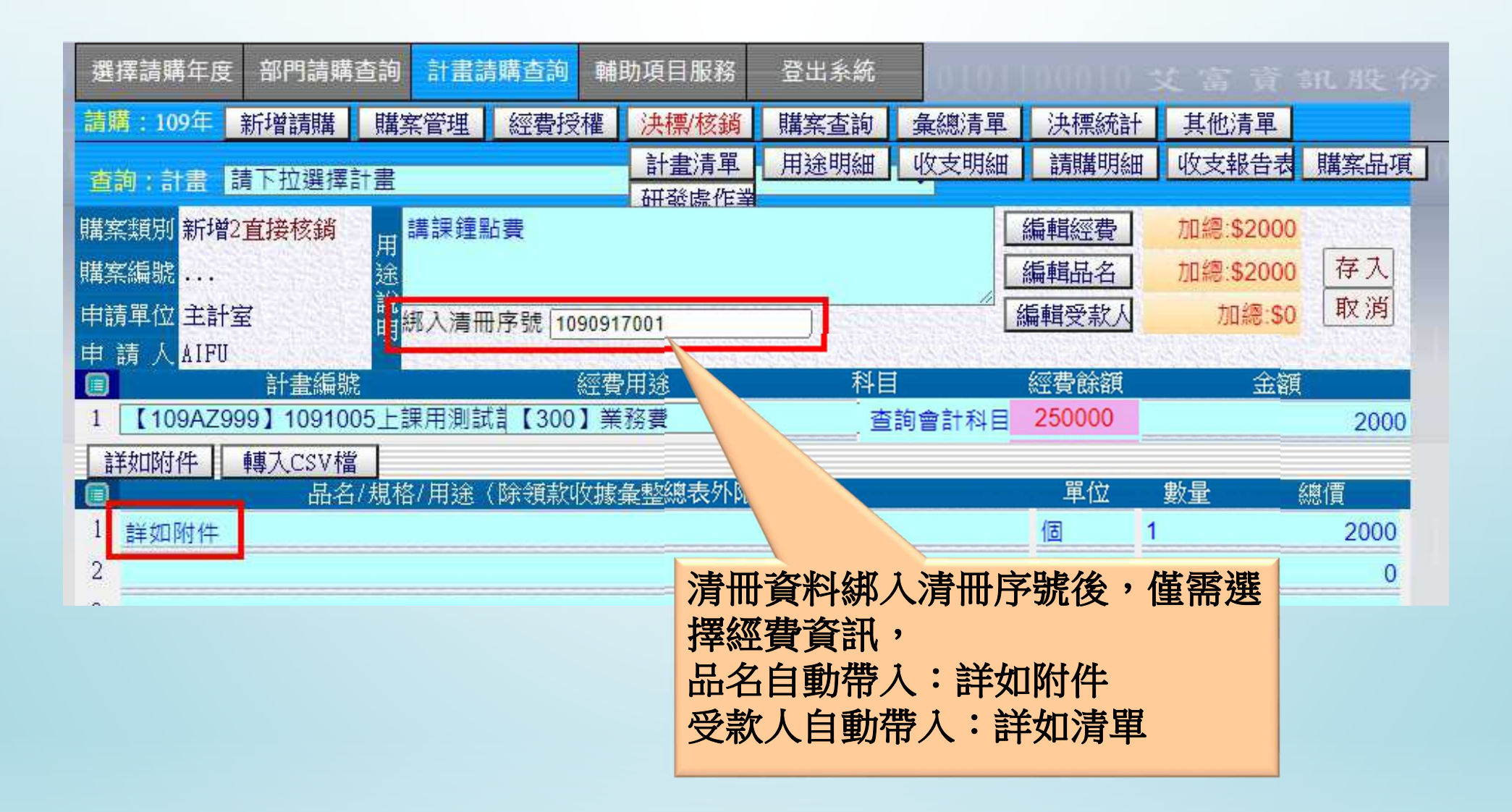

### 四、系統操作-新增請購(8/8)

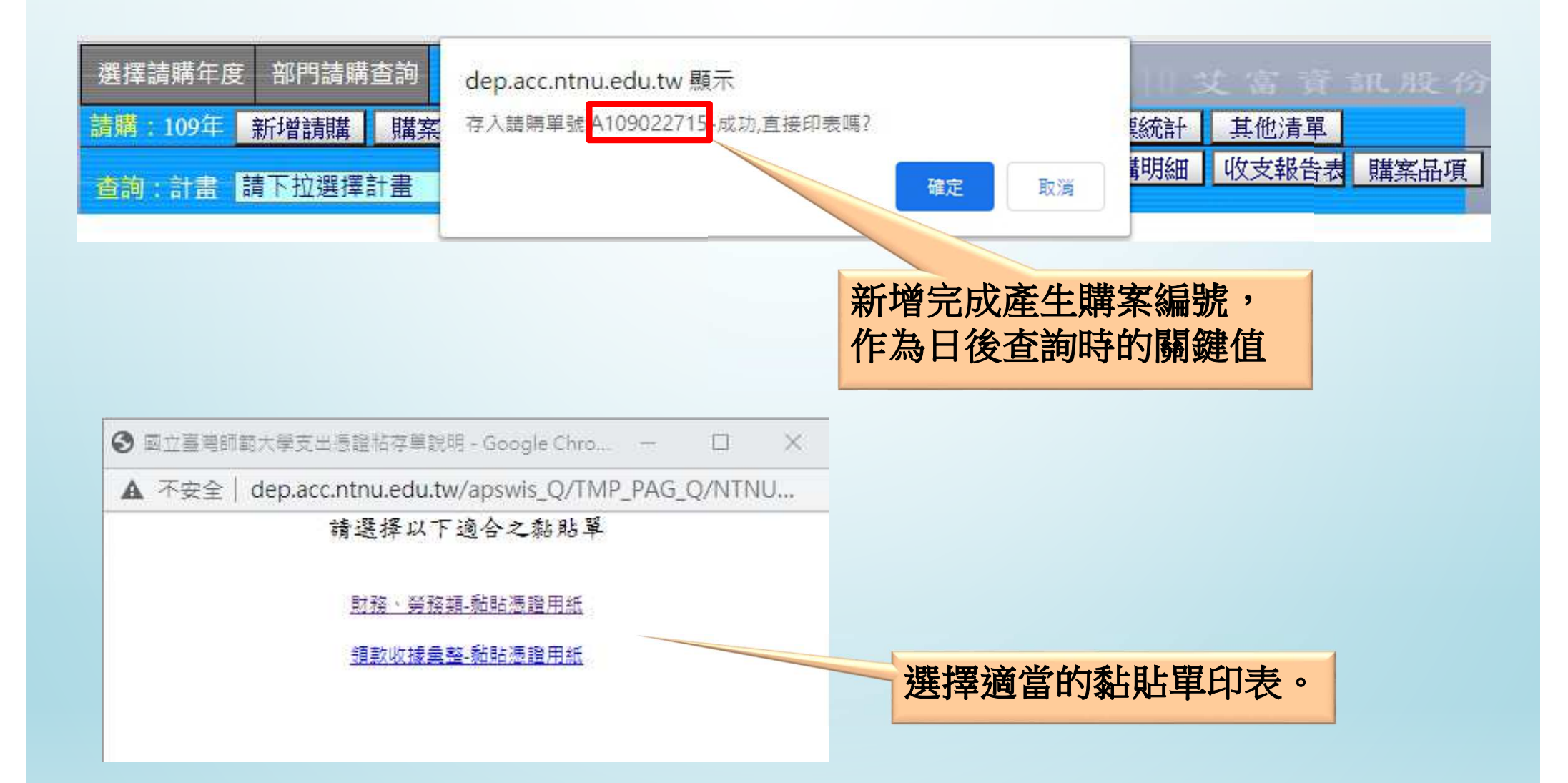

### 四、系統操作 - 購案管理(1/7)

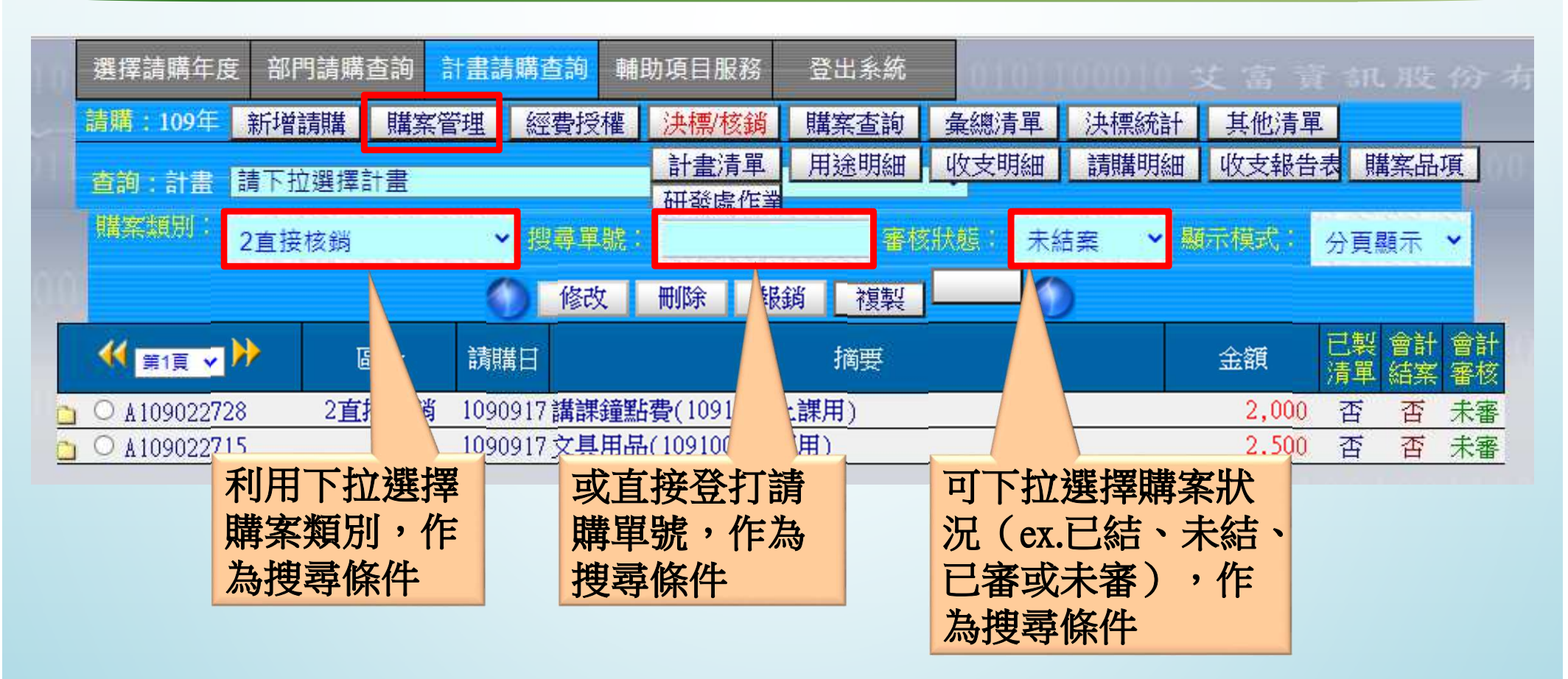

#### 四、系統操作-購案管理(2/7)

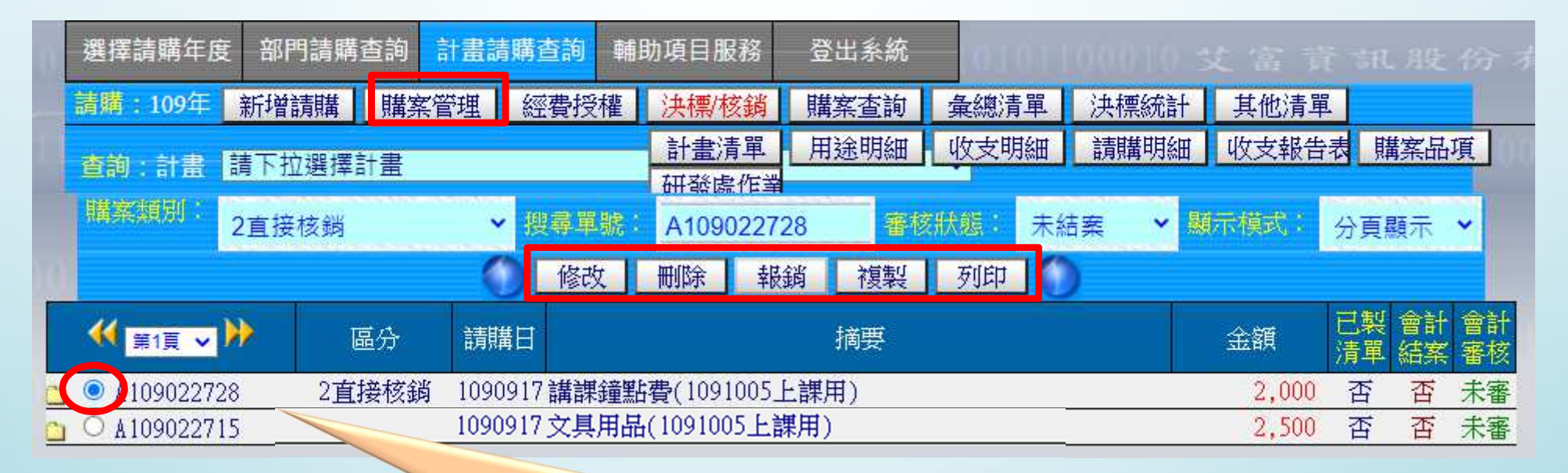

需點選某一筆購案,才可修改、刪除、列 印或報銷. . . 等作業。

#### 四、系統操作-購案管理(3/8)

#### 購案報銷(1/3)

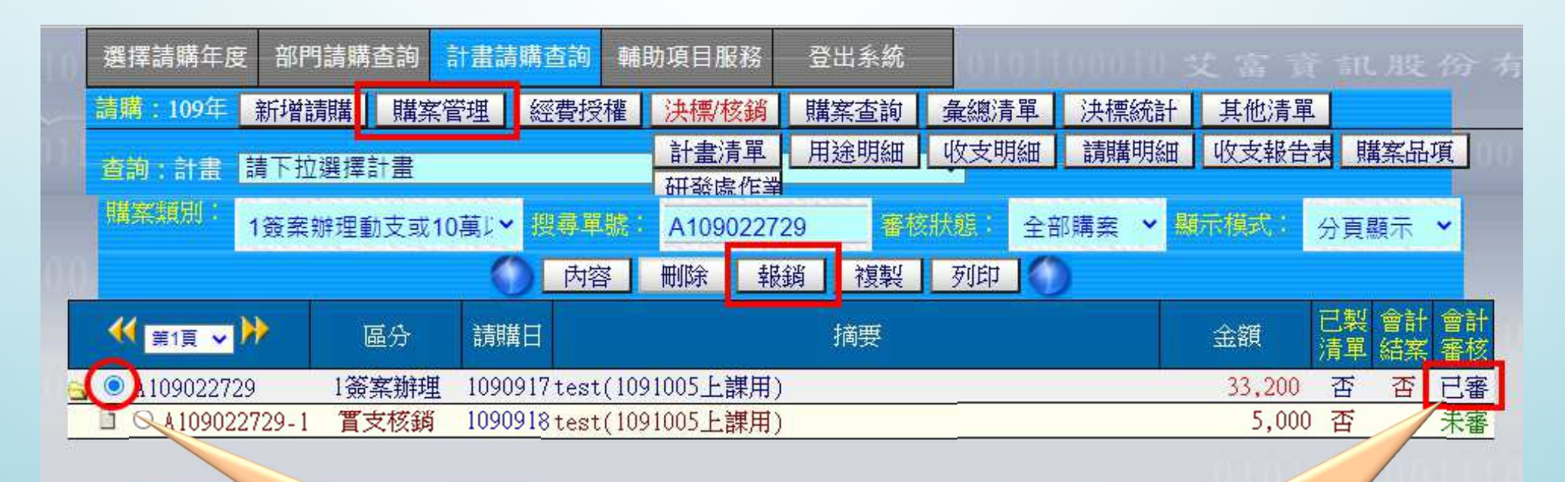

點選原始請購案

[已審]狀態才可報銷

#### 四、系統操作-購案管理(4/8)

購案報銷(2/3)

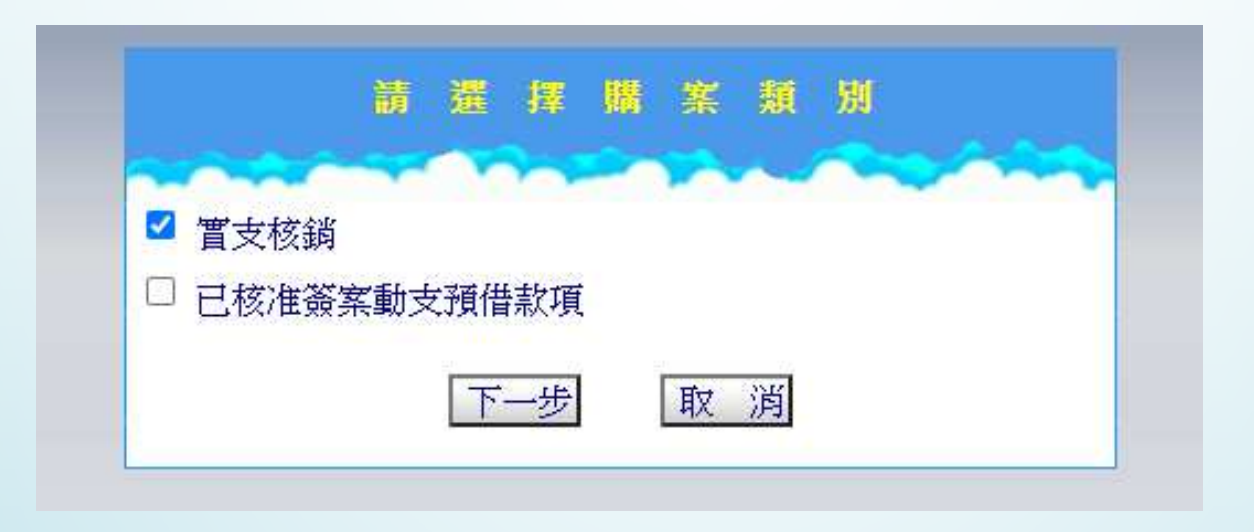

實支核銷:申請人收到發票收據等請款憑證,執行該筆請購案之核銷作業。

#### 已核准簽案動支預借款項:

若有預借經費的需求,則請選此類型。

#### 四、系統操作-購案管理(5/8)

#### 購案報銷(2/3)

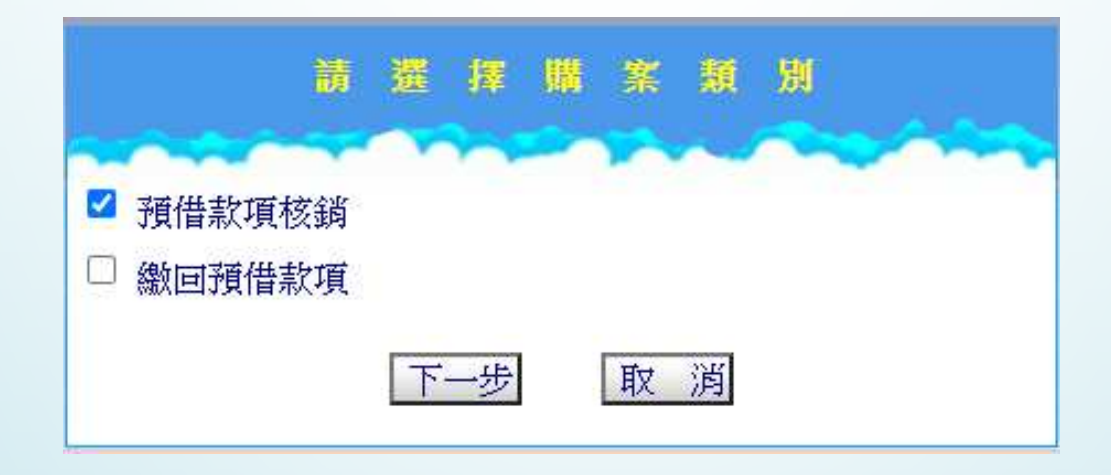

預借款項核銷: 具借人應於借款預定歸還日期前,檢附相關文<br><br><br><br>供於網路請為給做種正核銷。 件於網路請購系統做轉正核銷。

 繳回預借款項:預借款若有賸餘或支出項目與原預借經費內容不符者須將經費收回

### 四、系統操作-購案管理(6/8)

#### 購案報銷(3/3)

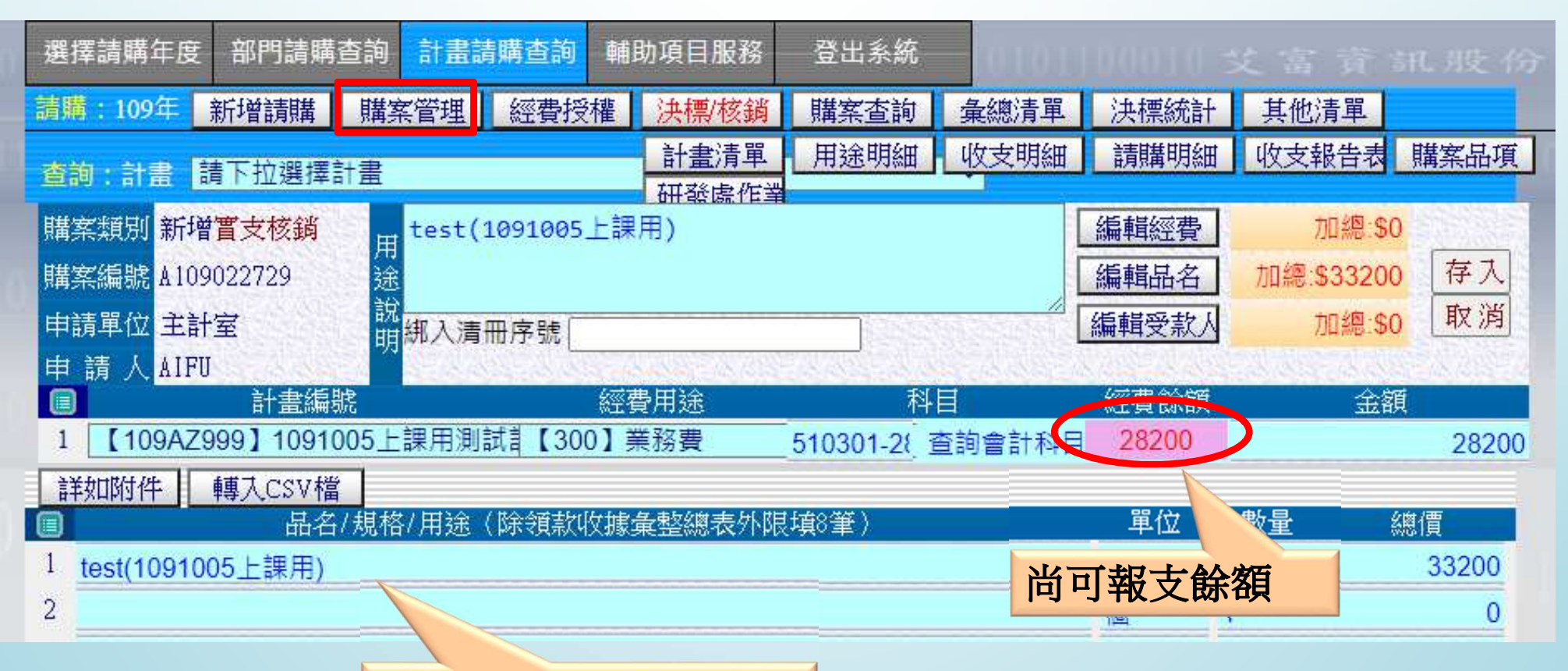

編輯此次核銷的內容

### 四、系統操作-購案管理(7/8)

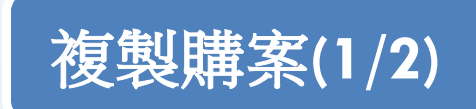

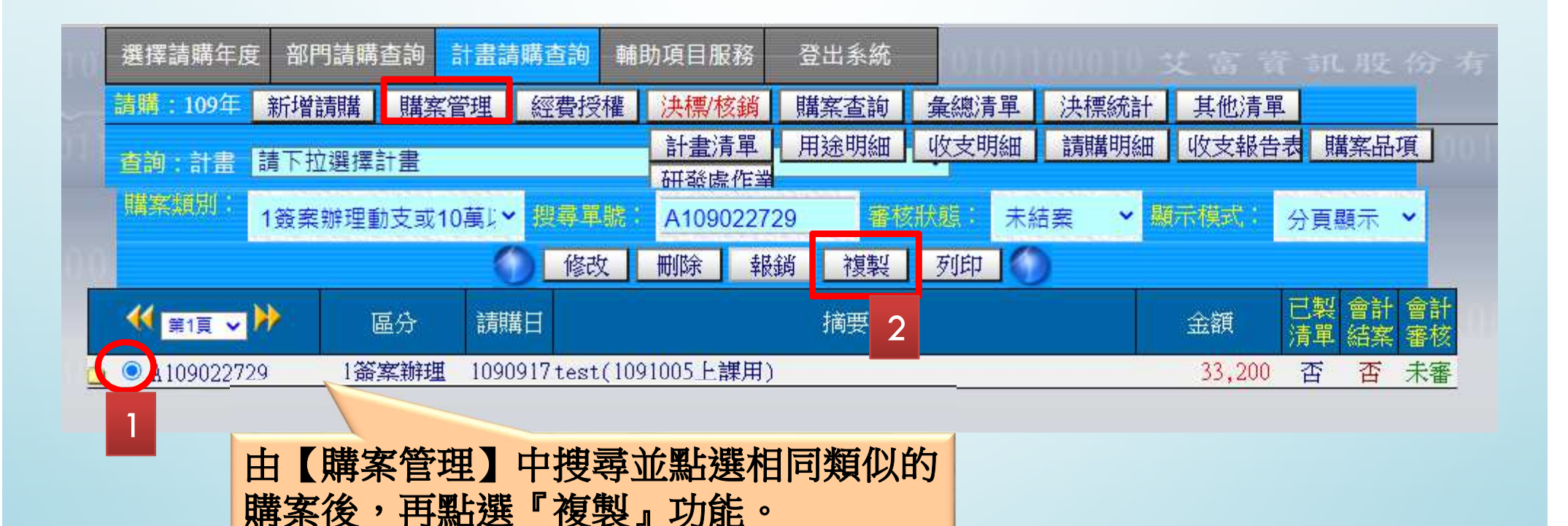

### 四、系統操作-購案管理(8/8)

#### 複製購案(2/2)

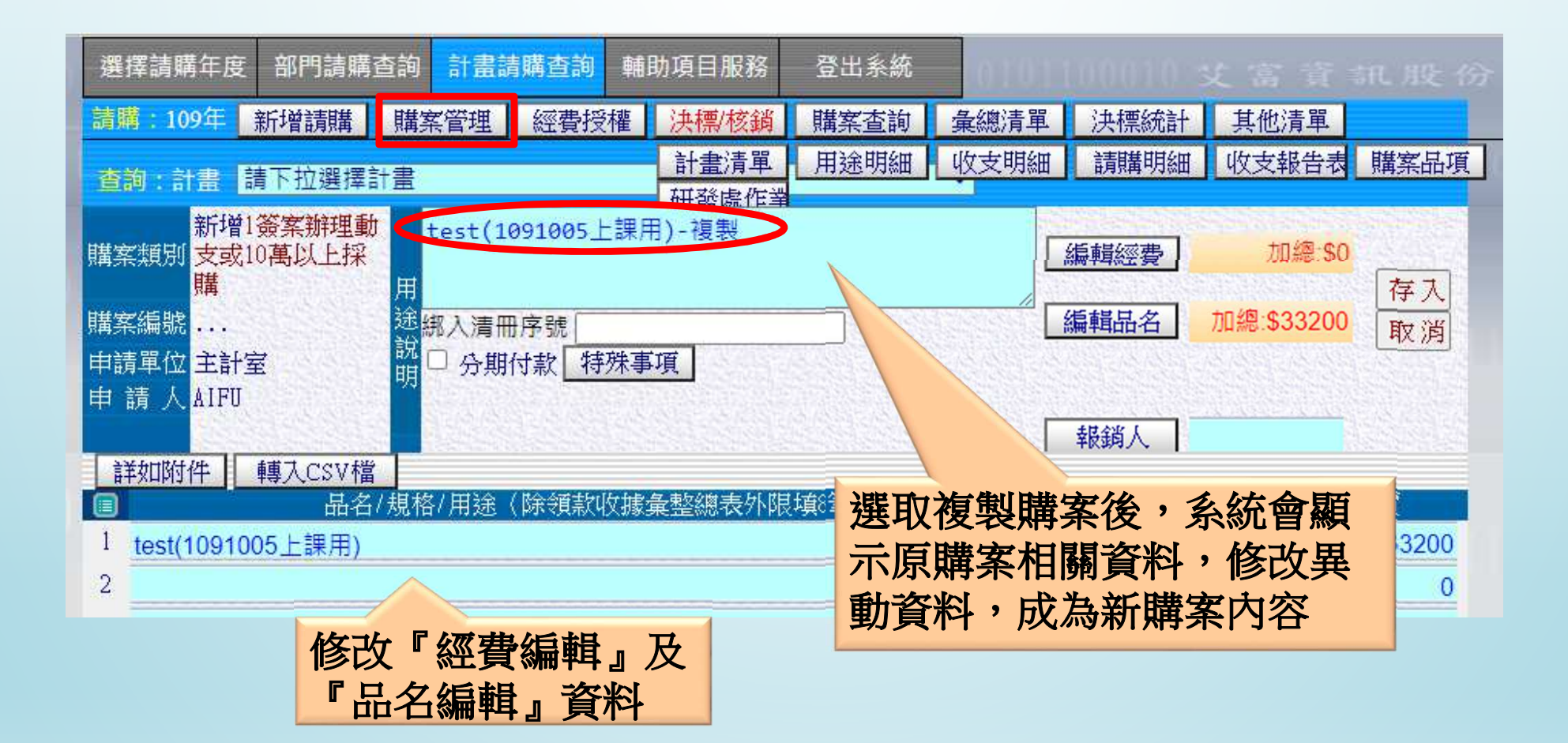

#### 四、系統操作 - 經費授權(1/1)

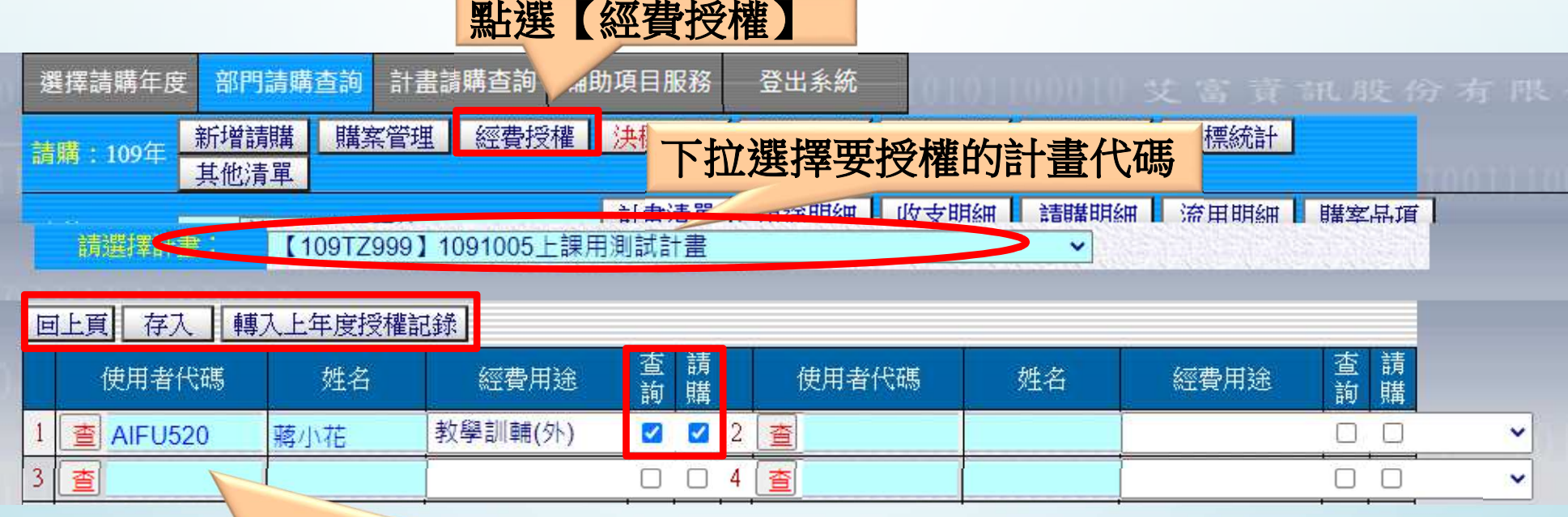

#### 【轉入上年度授權記錄】:部門預算才有該功能。

 【轉入前主持人授權記錄】:當計畫主持人有變更時,新主持人利用此功能將前主持人所授權的記錄轉入後,方可修改被授權人之 權限及可動支額度。

### 四、系統操作 - 購案查詢(1/2)

#### 點選【購案查詢】選擇請購年度 部門請購杳詢 計畫講講查詢 輔助項目服務 登出系統 購案管理 經費授權 決標核鎖 購案查詢 請購: 109年 新增請購 彙總清單 決標統計 其他清單 計畫清單 用途明細 收支明細 請購明細 收支報告表 購案品項 查詢:計畫 請下拉選擇計畫 研發處作業 計畫請購查詢條件設定 [ 請案種類: 1簽案辦理動支或10萬以上採購 × 設定查詢條件申請人: 自己 ٨ 經費代碼: 全部 |購案型態: ■全部 □已結案 □未結案 請購經費: ■全部 □ 所屬經費購案 □ 會簽或經費授權購案 選擇條件: ■全部□當月 排序條件: 請購順序  $\checkmark$ 設定條件後再點摘要含品名 □是■否 及受款人: 選【開始查詢】購案摘要 關鍵字: 開始杳詢 重新設定

#### 四、系統操作 - 購案查詢(2/2)

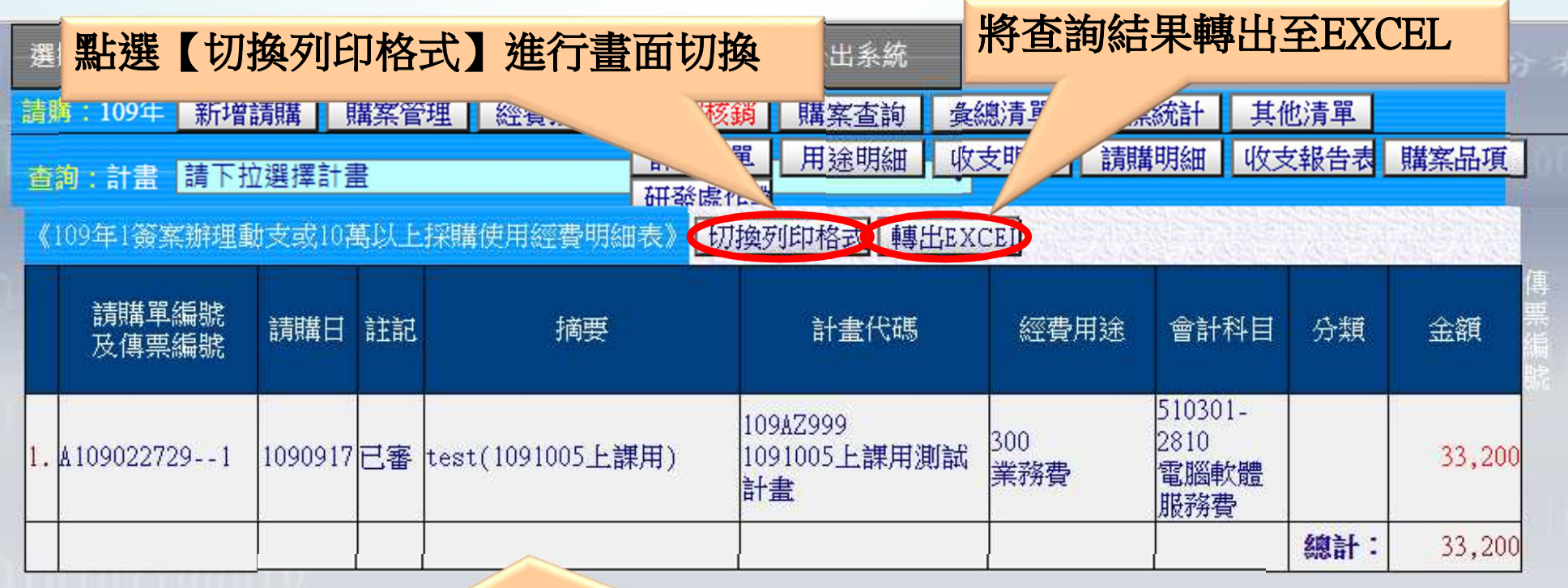

頁面上顯示查詢結果。(顯示的畫面字體較大)

## 四、系統操作 - 其他清單(1/2)

#### 【其他清單】:提供收入退回案件的造冊功能(如學分費、停車證…) 。

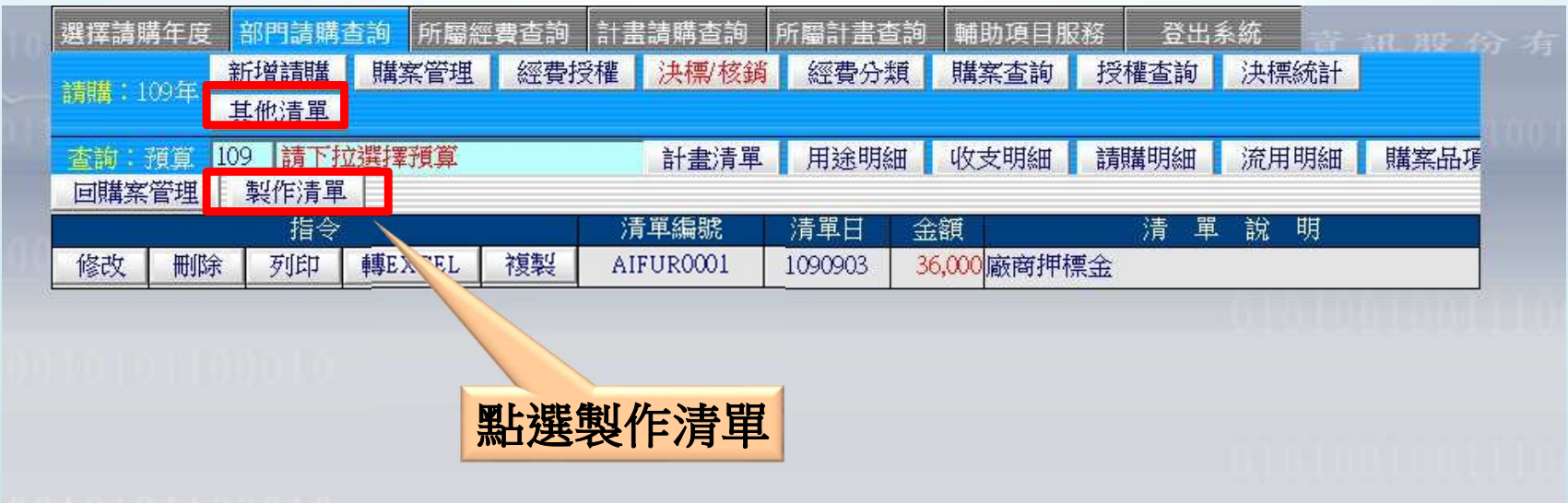

### 四、系統操作 - 其他清單(2/2)

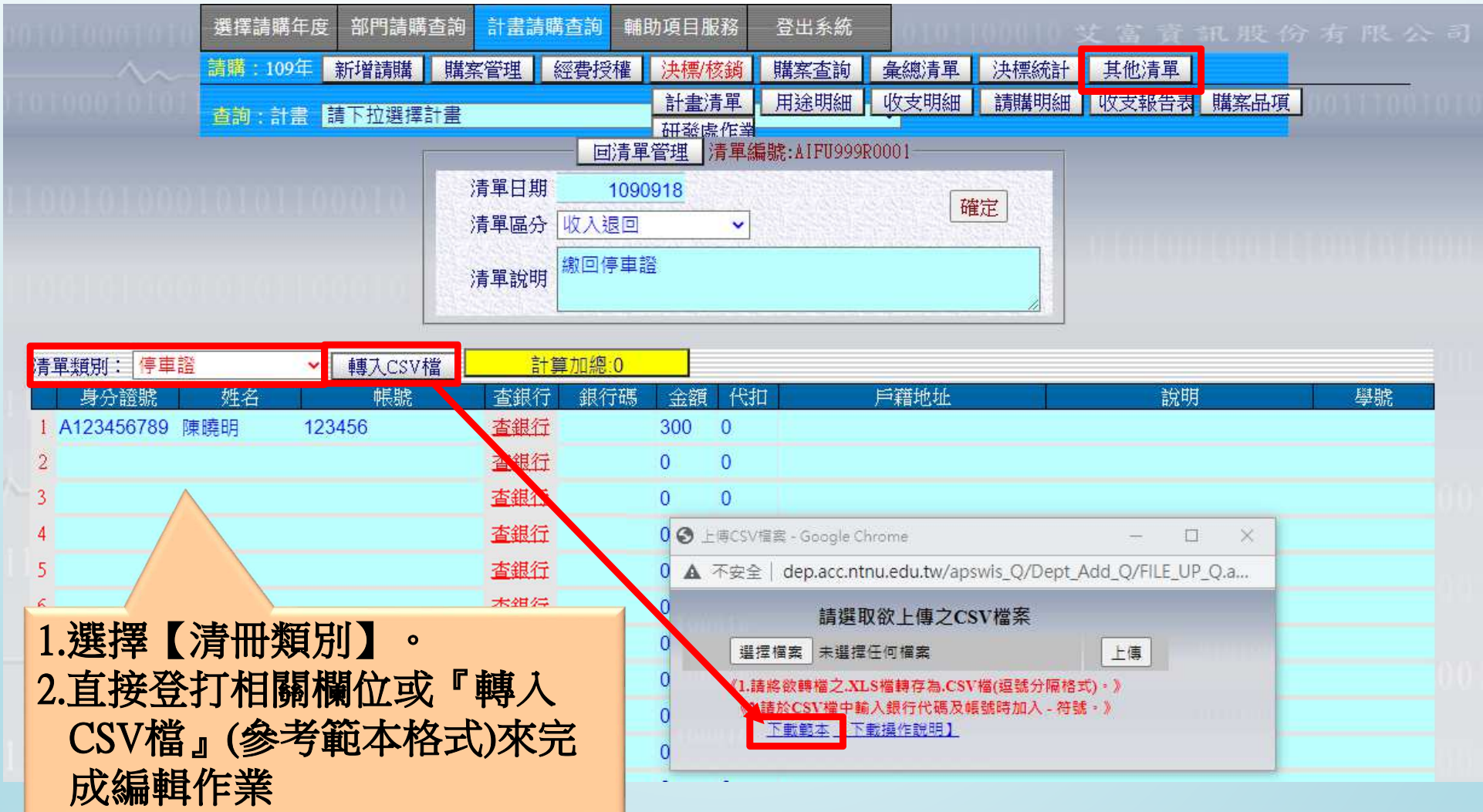

#### 肆、會計網路請購系統之查詢功能簡介

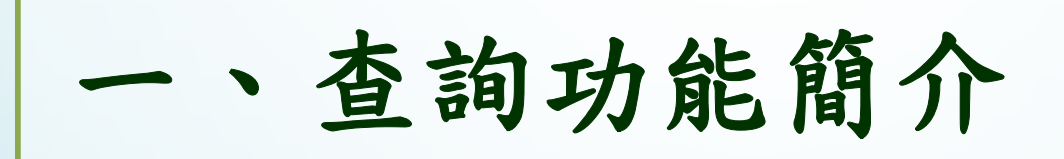

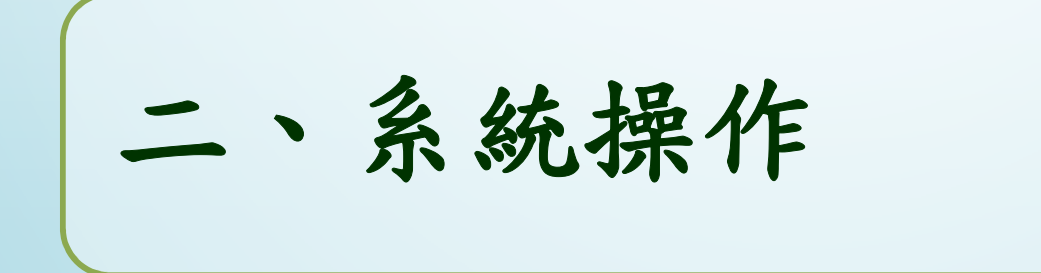

#### 、查詢功能簡介

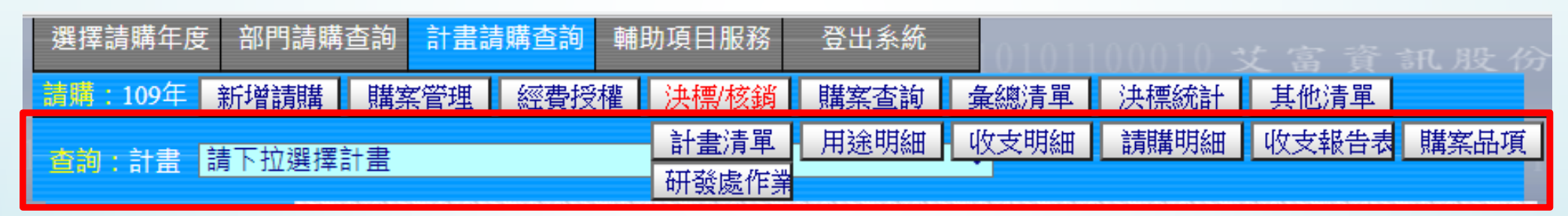

查詢功能:依前端下拉所選擇之計畫代碼, 顯示該計畫執行狀況、收支明細… 等統計報表。

【計畫清單】列出指定計畫截至目前為止的執行狀況。

【用途明細】列出指定計畫包含經費用途總執行狀況與其動支率。

【收支明細】列出指定計畫之經費收支數及請購明細(包括已審及未審購案)

【請購明細】列出指定計畫之所有己/未結案及己/未審的請購狀態和用途明細表。

【流用明細】呈現指定計畫之預算截至目前為止的分配及流用狀況。*(限部* 門請購作業)

 【收支報告表】國科會或補助款計畫結報報表。(限計畫請購作業)【購案品項】由品項關鍵字找出相關請購單、動支經費及金額。【研發處作業】依搜尋條件列出專題研究計畫基本資料。

二、系統操作-收支明細

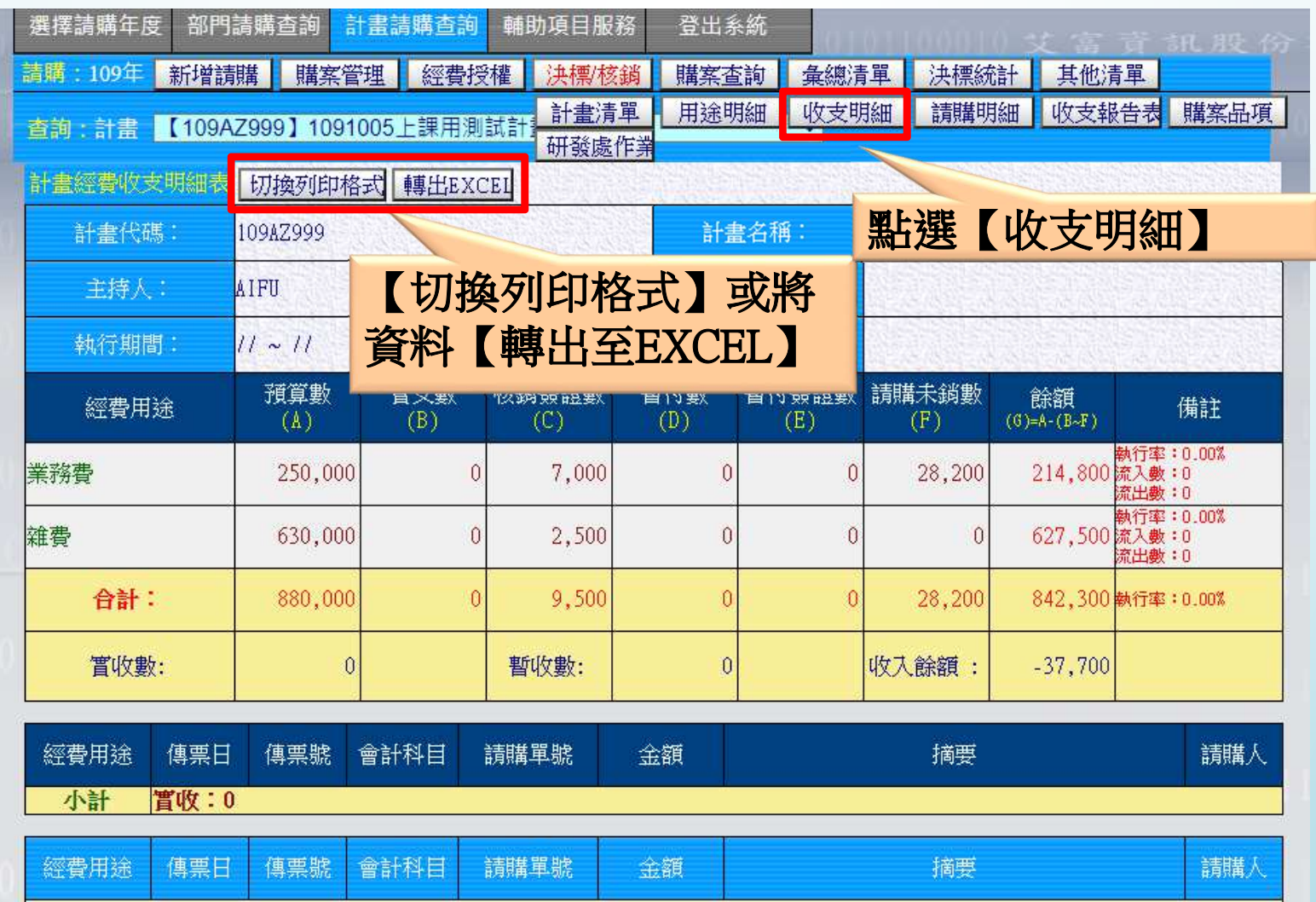

300 業務費 請購未銷 1090917 已審 A109022729 28,200 test (1091005上課用) AIFU 置支核銷 1090917 未審 A109022728 2,000 講課鐘點費(1091005上課用) AIFU 置支核銷 1090918 未審 A109022729 5,000 test(1091005上課用) AIFU 小計 置支:0,核銷簽證數:7,000,請購未銷:28,200,暫付:0,暫付簽證數:0

### 二、系統操作-請購明細(1/2)

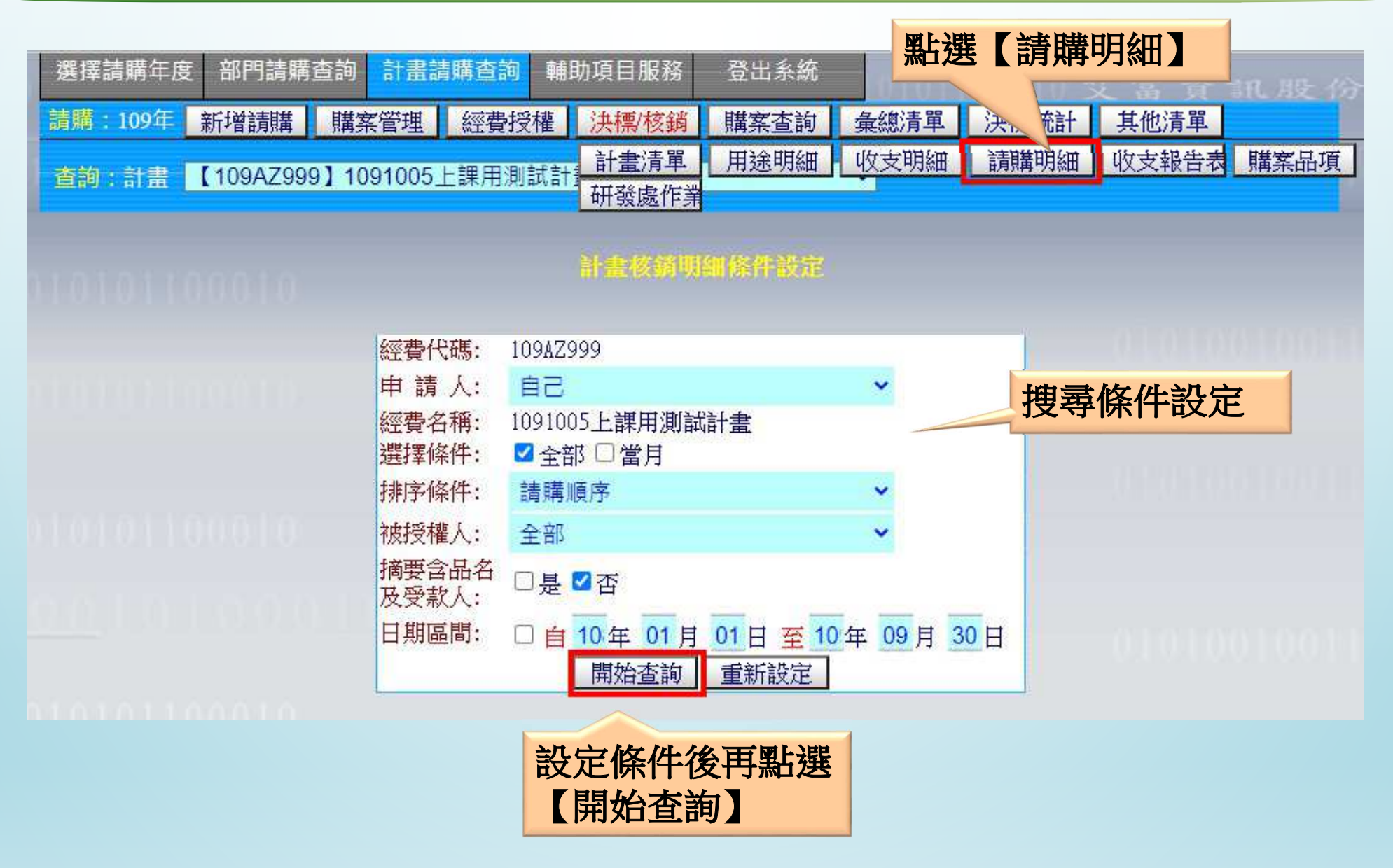

#### 二、系統操作-請購明細(2/2)

| 選擇請購年度          | 部門請購查詢                                                  | 計畫請購查詢            | 輔助項目服務        | 登出系統     |              |                |                     |                | 記 股                       |
|-----------------|---------------------------------------------------------|-------------------|---------------|----------|--------------|----------------|---------------------|----------------|---------------------------|
| 請購:109年<br>新增請購 | 購案管理                                                    | 經費授權              | 決標/核銷         | 購案查詢     | 彙總清單         | 決標統計           | 其他清單                |                |                           |
| 查詢:計畫           | 【109AZ999】1091005上課用測試計                                 |                   | 計畫清單<br>研發處作業 | 用途明細     | 收支明細         | 請購明細           |                     | 收支報告表          | 購案品項                      |
| 計畫請購明細表         | 切換列印格式 轉出EXCEI                                          |                   |               |          |              |                |                     |                |                           |
| 計畫代碼:           | 名稱:<br>10 <sup>°</sup><br>1091005上課用測試計畫<br>【切换列印格式】或將資 |                   |               |          |              |                |                     |                |                           |
|                 |                                                         |                   |               |          |              |                |                     |                |                           |
| 執行期間:           | 11                                                      |                   |               |          |              |                |                     |                |                           |
| 經費用途            | 料<br>(A)                                                | 【轉出至EXCEL】<br>(B) | (C)           | (D)      | 暫付簽證數<br>(E) | 請購未銷數<br>(F)   | 餘額<br>$(G)=A-(B-F)$ | 執行%<br>B/A*100 | 動支%<br>$($ Å-<br>G)/A*100 |
| 業務費             | 250,000                                                 | $\theta$          | 7,000         | $\theta$ |              | 28,200         | 214,800             | 0.00           | 14.08                     |
| 雜費              | 630,000                                                 | $\theta$          | 2,500         | $\theta$ |              | $\overline{0}$ | 627,500             | 0.00           | 0.40                      |

列印日期:1090918業務費(300) 第1頁 核銷 暫付 會計 請購編號 請購日 摘要 請購數 置支數 暫付數 狀態 類別 傳票號 請購人 講課鐘點費 510304-A109022728 1090917 (1091005上課 未審 嘗支 AIFU 2,000 2,000 1204 用)  $\frac{1090917 \frac{\text{test}(1091005)}{\text{Left}}}{\text{Left}}$  $510301 -$ A109022729 33,200 已審 請購 AIFU 上課用) 2810 - 11090918  $\frac{\text{test}(1091005)}{\text{Left}}$ 510301-5,000 未審 置支 AIFU 上課用) 2810 合計數: 請購數: 35,200 嘗支數: 0 核銷簽讀: 7,000 暫付數: 0 暫付簽讀: 0

二、系統操作-流用明細

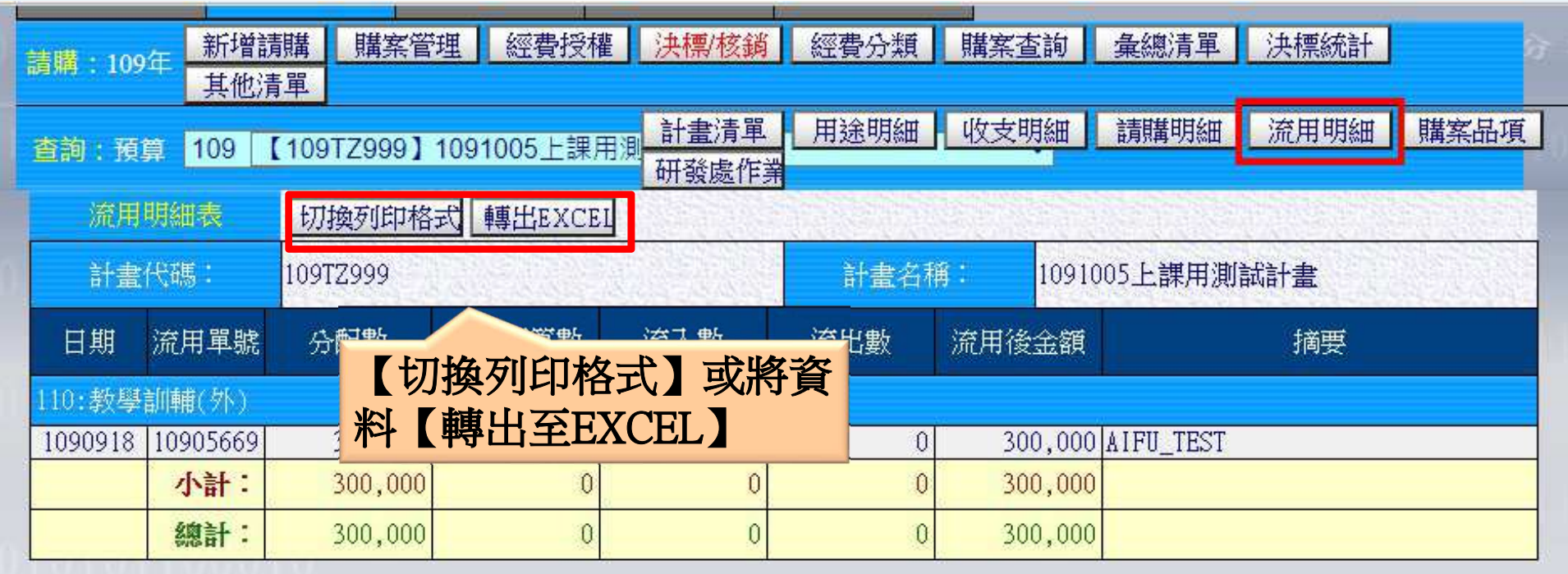

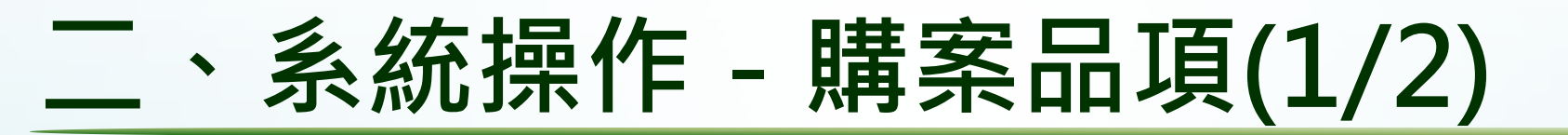

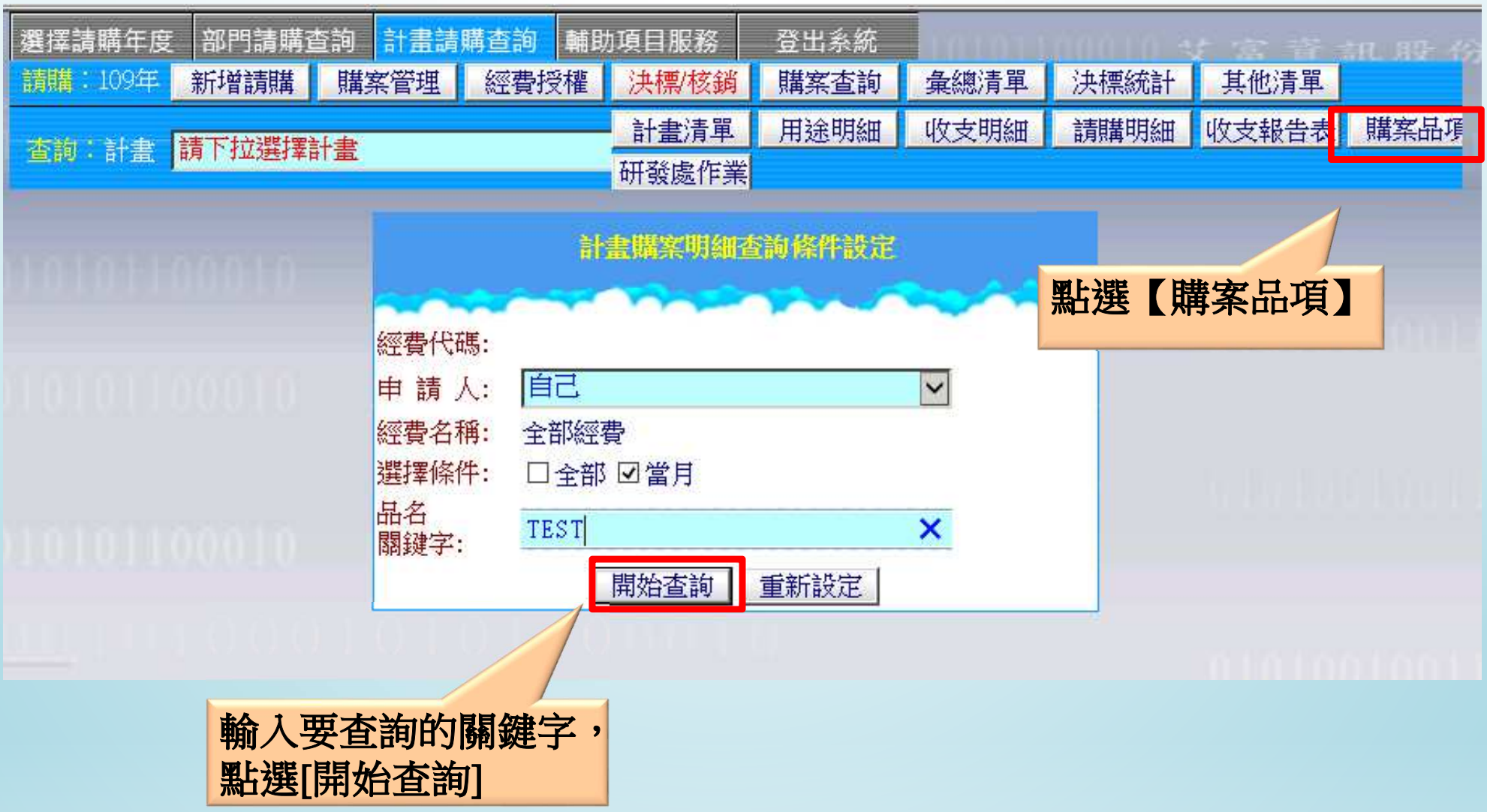

#### 二、系統操作-購案品項(2/2)

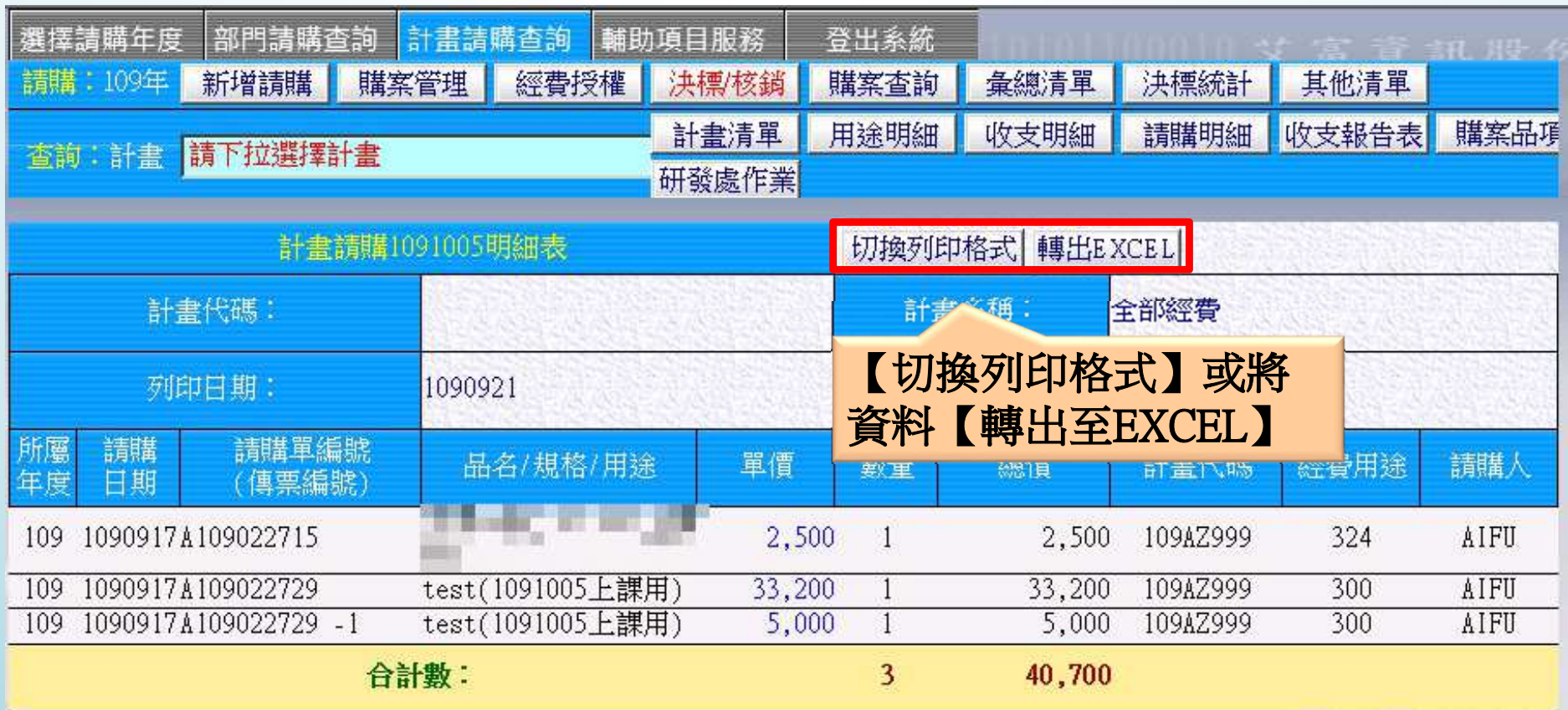

### 感謝您的參與及指教